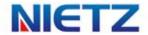

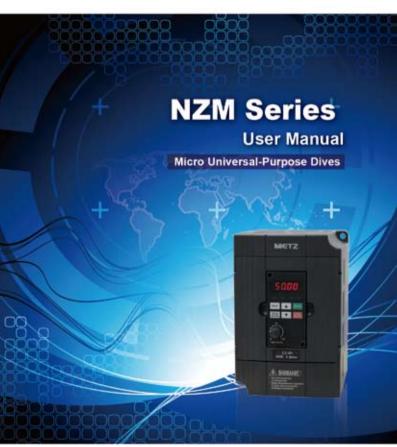

NIETZ ELECTRIC CO.,LTD

Thank you for choosing the general-purpose inverter of NZM series of multi-functions and high performance which made by NIETZ ELECTRIC Co.,Ltd.

Incorrect handing might cause an unexpected fault. Before using the inverter, always read this instruction manual and the instruction manual packed with the product carefully to use the equipment to its optimum.

Do not attempt to install, operate, maintain or inspect the inverter until you have read through instruction manual and appended documents carefully and can use the equipment correctly. Do not use the inverter until you have a full knowledge of the equipment, safety information and instructions. In this instruction manual the safety instruction levels are classified into "Danger" and "Warning", please pay special attention to the symbols "Danger" and "AWARNING" and their relevant contents.

" Danger" Assumes that incorrect handing may cause hazardous conditions, resulting in death or severe injury.

"AWarning" Assumes that incorrect handing may cause hazardous conditions, resulting in medium or slight injury, or may cause physical damage only.

The figures in this instruction manual are for convenience with description, they may have slight differences compared to the product, and the product update can also cause slight differences between the figure and product, the actual sizes are subject to actual products.

Please read carefully the operation manual before putting the inverter to use so as to correctly install and operate the inverter, give full play to its functions and ensure the safety. Please keep the operation manual handy for future reference, maintenance, inspection and repair.

If you have any questions, please contact us or our agents in time, you will always receive our best attention.

## **Contents**

| Chapter 1 Salety Cautions                     |    |
|-----------------------------------------------|----|
| 1-1 Confirmation on receiving                 | 1  |
| 1-2 Transportion and installation             | 1  |
| 1-3 Wiring and Junction                       | 3  |
| 1-4 Power-on, Test operation                  | 4  |
| 1-5 Inspection and Maintenance                | 5  |
| 1-6 Emergency stop                            | 6  |
| 1-7 Disposing of the inverter                 | 6  |
| Chapter 2 Product Introduction                | 7  |
| 2-1 Unpacking Confirmation                    | 7  |
| 2-2 Inverter model description                | 7  |
| 2-3 Product Specifications                    | 8  |
| 2-4 Product seriel models                     | 9  |
| 2-5 Product storage                           | 10 |
| Chapter 3 Installation of the Inverter        | 11 |
| 3-1 Installation environment and requirements | 11 |
| 3-2 Inverter outline dimension drawings       | 13 |
| Chapter 4 Wiring                              | 14 |
| 4-1 Main Circuit Wiring                       | 15 |
| 4-1-1 Peripheral Devices Description          |    |
| 4-1-2 Main Circuit Wiring Notice              |    |

|                                                                       | 4-1-3 Peripheral Devices Specifications                                                                                                    | 17                   |
|-----------------------------------------------------------------------|----------------------------------------------------------------------------------------------------|----------------------|
|                                                                       | 4-1-4 Specification of main circuit terminal                                                                                                    | 18                   |
| 4-2 (                                                                 | Control circuit terminal                                                                                                    | 19                   |
|                                                                       | 4-2-1 Basic wiring diagram                                                                                                    | 19                   |
|                                                                       | 4-2-2 Control terminals layout (0.4~3.7kW)                                                                                                    | 19                   |
|                                                                       | 4-2-3 Control circuit terminals description                                                                                                    | 19                   |
|                                                                       | 4-2-4 Wiring instructions                                                                                                    | 21                   |
| Chapte                                                                | r 5 Operation                                                                                                    | 22                   |
| 5-1 (                                                                 | Opeation panel                                                                                                    | 23                   |
|                                                                       | 5-1-1 Key Function description                                                                                                    | 23                   |
|                                                                       | 5-1-2 Displays description                                                                                                    | 23                   |
| 5-2 (                                                                 | Operating panel operation instruction                                                                                                    | 24                   |
| Chapte                                                                | r 6 Table of Function Parameters                                                                                                    | 27                   |
| •                                                                     |                                                                                                    |                      |
| Chapte                                                                | r 7 Detailed Explanations of Functional Par                                                                                                    | ameters42            |
| •                                                                     | r 7 Detailed Explanations of Functional Par                                                                                                    |                      |
| 7-1 F                                                                 | •                                                                                                    | 42                   |
| 7-1 F<br>7-2 E                                                        | Parameters for monitoring                                                                                                    | 42<br>46             |
| 7-1 F<br>7-2 E<br>7-3 F                                               | Parameters for monitoring                                                                                                    | 42<br>46             |
| 7-1 F<br>7-2 E<br>7-3 F<br>7-4 F                                      | Parameters for monitoring                                                                                                    | 42<br>46<br>57       |
| 7-1 F<br>7-2 E<br>7-3 F<br>7-4 F<br>7-5 S                             | Parameters for monitoring                                                                                                    | 42<br>46<br>57<br>63 |
| 7-1 F<br>7-2 E<br>7-3 F<br>7-4 F<br>7-5 S                             | Parameters for monitoring  Basic parameters  Parameters of basic applications  Parameters for input and output application  Secondary application group |                      |
| 7-1 F<br>7-2 E<br>7-3 F<br>7-4 F<br>7-5 S<br>7-6 S                    | Parameters for monitoring                                                                                                    |                      |
| 7-1 F<br>7-2 E<br>7-3 F<br>7-4 F<br>7-5 S<br>7-6 S<br>7-8 I           | Parameters for monitoring                                                                                                    |                      |
| 7-1 F<br>7-2 E<br>7-3 F<br>7-4 F<br>7-5 S<br>7-6 S<br>7-7 S<br>7-8 I  | Parameters for monitoring                                                                                                    |                      |
| 7-1 F<br>7-2 E<br>7-3 F<br>7-4 F<br>7-5 S<br>7-6 S<br>7-7 S<br>7-8 II | Parameters for monitoring                                                                                                    |                      |

|      | 8-1-1 Daily inspection                                | 114       |
|------|-------------------------------------------------------|-----------|
|      | 8-1-2 Periodic inspection                             | 114       |
|      | 8-1-3 Daily and periodic inspection                   | 115       |
| 8-2  | 2 Replacement of parts                                | 116       |
| 8-3  | 3 Trouble shooting                                    | 116       |
| 8-3  | 3 Check first when you have troubles                  | 120       |
| 8-4  | 4 Inverter-generated noises and their reduction techn | niques122 |
| Chap | ter 9 Peripheral Devices Selection                    | 124       |
| 9-   | 1 Peripheral Devices Description                      | 124       |
| 9-2  | 2 Applied Braking resistor Specification              | 125       |
| Appe | ndix 1 Simple Application Example                     | 127       |

## **Chapter 1 Safety Cautions**

#### 1-1 Confirmation on receiving

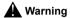

The inverter has been strictly and well packed before ex-work . Inconsideration of various factors during the transportation special attention should be paid to the following points before the assembly and installation. If there is anything abnormal please notify the dealer or the relevant people of our company.

- Check if the inverter has got any damage or deformation during the transportation and handling.
- Check if there is one piece of NZM series inverter and one copy of the instruction manual available when unpacking it.
- Check the information on the nameplate to see if the specifications meet your order (Operating voltage and KVA value).
- Check if there is something wrong with the inner parts, wiring and circuit board.
- Check if each terminal is tightly locked and if there is any foreign article inside the inverter
- · Check if the operator buttons are all right.
- Check if the optional components you ordered are contained.
- Check if there is a certificate of qualification and a warranty card.

## 1-2 Transportion and installation

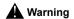

- When carrying products, use correct lifting gear to prevent injury.
- · Do not stack the inverter boxes higher than the number

recommended

- Ensure that installation position and material can withstand the weight of the inverter. Install according to the information in the instruction manual.
- Do not install or operate the inverter if it is damaged or has parts missing.
- When carring the inverter, do not hold it by the front cover or setting dial. It may fall or fail.
- · Do not stand or rest heavy objects on the product.
- · Check the inverter mounting orientation is correct.
- Prevent other conductive bodies such as screws and metal fragments or other flammable substance such as oil from entering the inverter.
- As the inverter is a precision instrument, do not drop or subject it to impact.
- Use the inverter under the following environmental conditions.
   Otherwise, the inverter may be damaged.

Ambient temperature:  $-10^{\circ}\text{C} \sim 40^{\circ}\text{C}$  <non-freezing>.

Ambient humidity: 95% RH or less <non-condensing>

Ambient environment: indoors <free from corrosive gas,flammable gas,oil mist,dust and dirt, free from direct sunlight>

Vibration: max. 0.5G

- Please make sure that the screws are fixed, fastened firmly in accordance with the stipulations of the instruction manual, to prevent the inverter falling.
- If two or more inverters are installed in a control cabinet, please install them according to the information in the instruction manual, and it is required to keep enough space and install extra cooling fans to keep the air in the cabinet flowing freely to keep the temperature inside the cabinet lower than 40°C. Overheating may cause inverter fault, fire or other accidents.
- Due to the inverter of akind of electrical and electronic product

it must be installed, tested and adjusted with parameters by specialized engineering persons of motors.

#### 1-3 Wiring and Junction

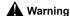

- Please do not damage the wires. Let the wires bear weight or be clamped may damage the wires and cause an electric shock.
- Do not install a power factor correction capacitor or surge suppressor/radio noise filter (capacitor type filter) on the inverter output side.
- Do not install switch devices such as the air switch and contactor on the inverter output side, if it is for technologic demand, please ensure that the inverter is switching without output.
- Wrong wiring might lead to damage of the inverter. The control signal lines must be kept fully away from the main circuit to protect them from noise.

## ✓ Danger

- Please ensure that the power is off before junction.
- The wiring work shall be done by qualified electricians.
- Please wire the wires in accordance with the specifications stipulated in the instruction manual.
- The grounding connection shall be done correctly and in accordance with relative regulations in the instruction manual, otherwise it may cause an electric shock or fire.
- Please use independent power supply for the inverter, never use the same power supply with strong interference equipment like electric welder.
- Please do not touch the bottom plate with wet hand, otherwise you may get an electric shock.
- · Please do not touch the terminals directly, do not connect the

inverter's input or output terminals to the inverter's shell, otherwise you may get an electric shock.

- Please make sure that the voltage of the power supply and the voltage of the inverter are same, otherwise it may cause the inverter fault or personnel injury.
- The power supply cables must be connected to R,S,T. Never connect the power cable to the U,V,W of the inverter.Doing so will damage the inverter.
- Please do not conduct pressure resistance test to the inverter, otherwise it may cause the inverter's internal fault.
- Please install accessories such as brake units, brake resistors in accordance with the regulations of the instruction manual, otherwise it may cause the inverter fault or fire.
- Please ensure that the screws of the terminals are firmly locked, otherwise it may cause the inverter fault.

#### 1-4 Power-on, Test operation

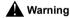

- While power is on or when the inverter is running, do not open the front cover. Otherwise you may get an electric shock.
- Do not run the inverter with the front cover or wiring cover removed. Otherwise, you may access the exposed high-voltage terminals or the charging part of the circuitry and get an electric shock.
- Before starting operation, confirm and adjust the parameters. A failure to do so may cause some machines to make unexpected motions.
- It is recommended to undertake test runs with no load.
- Please provide an emergency stop switch when the "stop" function setting is unavailable.
- Do not use the inverter input side magnetic contactor to start/stop

the inverter, otherwise it may affect the life of the inverter.

## ✓ Danger

- When fault restart function is set, please do not approach the equipment because the equipment may automatically restart after the running stop.
- Make sure that the specification and rating match the system requirements. Exceeding their use range can cause motor and machine fault.
- Please do not change the parameter settings of inverter casually during running.
- While power is on or for some time after power-off, do not touch the inverter as it is hot and you may get burnt.
- Perform setting dial and key operations with dry hands to prevent an electric shock. Otherwise you may get an electric shock.
- Please do not link or withdraw motors during the inverter running, otherwise it may cause inverter protection or fault.

### 1-5 Inspection and Maintenance

## **A** Warning

- Please ensure that the power supply and the power indicating light is off before inspecting and maintaining. Otherwise you may get an electric shock.
- For prevent damage due to static electricity, touch nearby metal before touching this product to eliminate static electricity from your body.
- Do not carry out a megger (insulation resistance) test on the control circuit of the inverter.

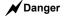

- Any person who is involved in the wiring or inspection of this equipment should be fully competent to do the work.
- Please do check, maintenance and replacement of the components according to the appointed methods in the instruction manual, strictly prohibit modifying by yourself. If you do so, you may get an electric shock and injury or the inverter may get damaged.

#### 1-6 Emergency stop

#### ✓ Danger

- Provide a safty backup such as an emergency brake which will prevent the machine and equipment from hazardous conditions if the inverter fails
- When the braker on the inverter input side trips, check for the wiring fault (short circuit), damage to internal parts of the inverter, etc. Identify the cause of the trip, then remove the cause and power on the breaker.
- When the protective function is activated, take the corresponding corrective action, then reset the inverter, and resume operation.

## 1-7 Disposing of the inverter

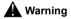

Treat as industrial waste. Do not burn it up!

# Chapter 2 Product Introduction

#### 2-1 Unpacking Confirmation

In unpacking, please confirm the following:

- Check whether the model type of the inverter is in accordance with your order.
- Check whether the inverter is damaged and related accessories are included.

If you find an omission or disagreement, please contact the suppliers.

## 2-2 Inverter model description

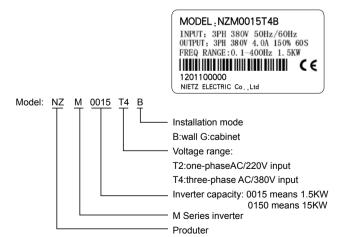

## 2-3 Product Specifications

|                        | Items                                         | NZM                                                                                                    |
|------------------------|-----------------------------------------------|----------------------------------------------------------------------------------------------------|
| Power                  | Rated voltage,<br>Frequency                   | One-phase/Three-phase AC 220V 50/60Hz;<br>Three-phase AC 380V 50/60Hz                                                                                                    |
| Supply                 | Voltage Range                                 | 220V: 170V~240V;380V: 330V~440V                                                                                                    |
|                        | Voltage Range                                 | 220V: 0~220V;380V: 0~380V                                                                                                    |
| Output                 | Frequency<br>Range                            | 0.10~400.00Hz                                                                                                    |
| Co                     | ntrol method                                  | V/F control, Space vector control.                                                                                                    |
|                        | Indication                                    | Operating status/Alarm definition/interactive guidance: eg, frequency setting, the output frequency/current, DC bus voltage, the temperature and so on.                                                                         |
|                        | Output<br>Frequency<br>Range                  | 0.10Hz~400.00Hz                                                                                                    |
|                        | Frequency<br>Setting<br>Resolution            | Digital input : 0.01 Hz, analog input: 0.1% of maximum output frequency                                                                                                    |
|                        | Output<br>Frequency<br>Accuracy               | 0.01Hz                                                                                                    |
| Con                    | V/F Control                                   | Setting V/F curve to satisfy various load requirements.                                                                                                    |
| Control Specifications | Torque Control                                | Auto increase: auto raise torque by loading condition; Manual increase:enable to set 0.0~20.0% of raising torque.                                                                                                    |
| fications              | Multifunctional<br>Input Terminal             | Six multi-function input terminals, realizing functions including fifteen section speed control, program running, four-section acceleration/ deceleration speed switch, UP/DOWN function and emergency stop and other functions |
|                        | Multifunctional<br>Output Terminal            | 2 multi-function output terminals for displaying of running, zerospeed, counter, external abnormity, program operat ion and other information and warnings.                                                                     |
|                        | Acceleration/<br>deceleration<br>Time Setting | 0~999.9s acceleration/deceleration time can be set individually.                                                                                                    |

|                                | Items                              | NZM                                                                                                    |
|--------------------------------|------------------------------------|----------------------------------------------------------------------------------------------------|
|                                | PID Control                        | Built-in PID control                                                                                                    |
|                                | RS485                              | Standard RS485 communication function (MODBUS)                                                                                           |
| Other Functions                | Frequency<br>Setting               | Analog input:0 to 10V, 0 to 20mA can be selected; Digital input: Input using the setting dial of the operation panel or RS485or UP/DOWN. |
| nctions                        | Multi-speed                        | Six multifunction input terminals, 15 section speed can be set                                                                           |
|                                | Automatic<br>voltage<br>regulation | Automatic voltage regulation function can be selected                                                                                    |
|                                | Counter                            | Built-in 2 group of counters                                                                                                    |
| Pro                            | Overload                           | 150%, 60second (Constant torque)                                                                                                    |
| tectio                         | Over Voltage                       | Over voltage protection can be set.                                                                                                    |
| ection/Wa<br>Function          | Under Voltage                      | Under voltage protection can be set.                                                                                                    |
| Protection/Warning<br>Function | Other<br>Protections               | Overheat ,output shortcircuit, over current, and parameter lock and so on.                                                               |
| ū                              | Ambient<br>Temperature             | -10℃ to 40℃ (non-freezing)                                                                                                    |
| Environment                    | Ambient<br>Humidity                | Max. 95% (non-condensing)                                                                                                    |
| nent                           | Altitude                           | Lower than 1000m                                                                                                    |
|                                | Vibration                          | Max. 0.5G                                                                                                    |
| Stra                           | Cooling Mode                       | Forced air cooling                                                                                                    |
| Structure                      | Protective<br>Structure            | IP 20                                                                                                    |
| Installation                   | Mode                               | Wall Mounted                                                                                                    |

### 2-4 Product seriel models

| model      | Input                       | Power<br>Output<br>(KW) | Capacity<br>(KVA) | Current<br>Output<br>(A) | Load<br>Capacity<br>(60s)(A) | Motor<br>Equipped<br>(KW) |
|------------|-----------------------------|-------------------------|-------------------|--------------------------|------------------------------|---------------------------|
| NZM0004T2B |                             | 0.4                     | 1.0               | 2.5                      | 3.75                         | 0.4                       |
| NZM0007T2B | 1PH/3PH<br>220V-<br>50/60HZ | 0.75                    | 2.0               | 5.0                      | 7.50                         | 0.75                      |
| NZM0015T2B |                             | 1.5                     | 2.8               | 7.0                      | 10.50                        | 1.5                       |
| NZM0022T2B |                             | 2.2                     | 4.5               | 11.0                     | 16.50                        | 2.2                       |
| NZM0007T4B |                             | 0.75                    | 2.2               | 2.7                      | 4.05                         | 0.75                      |
| NZM0015T4B | 3PH 380V-<br>50/60HZ        | 1.5                     | 3.2               | 4.0                      | 6.00                         | 1.5                       |
| NZM0022T4B |                             | 2.2                     | 4.0               | 5.0                      | 7.50                         | 2.2                       |
| NZM0037T4B |                             | 3.7                     | 6.8               | 8.6                      | 12.90                        | 3.7                       |

#### 2-5 Product storage

The inverter must be put in the packaging box before installation. If the inverter is not used for the moment, during the storage, please pay attention those as below:

- 1. The products must be placed in the location with dry and without dust and dirt.
- 2. The relative humidity of the environment is within 0~95%, and without condensing.
- 3. The storage temperature of the environment must be within the range of -26  $^{\circ}$ C to +65  $^{\circ}$ C.
- There are no corrosive gas and liquids in the storage environment, and the product is away from direct sunlight.

It is better not to store the inverter for long time. Long time storage of the inverter will lead to the deterioration of electrolytic capacity. If it needs to be stored for a long time make sure to power it up one time within a year and the power-up time should be at least above five hours. When powered up the voltage must be increased slowly with a voltage regulator to the rated voltage value.

# Chapter 3 Installation of the Inverter

#### 3-1 Installation environment and requirements

Environment of installation has direct effect on the inverter's life. If the inverter is used in the environment that does not accord with the allowed range of the operation instruction, and may lead to the inverter protection or fault.

About the inverter's installation environment, please ensure it is in accordance with the following condition:

- (1) Environment temperature from -10°C to +40°C
- (2) Environment humidity 0~95% without condensing
- (3) Away from direct sunlight
- (4) The environment does not contain corrosive gas and liquid
- (5) The environment does not contain dust, floating fiber and metal dust.
- (6) Far away from radioactive materials and combustible substances
- (7) Far away from electromagnetic interference sources (as welder, high-powered machines)
- (8) The installation surface shall be firm. Without vibration, the vibration cannot be avoided, please add anti-vibration spacer to reduce vibration.
- (9) Please install the inverter to a location where it is good for ventilation, inspection and maintenance, and away from heating unit (as brake resistor).
- (10) Preserved enough space for inverter installation, especially for multiple inverters installation, please pay attention to the laying position of the inverter, and install an extra cooling fan to keep the environment temperature lower than  $45^{\circ}$ C.

#### 1 Single inverter installation

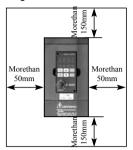

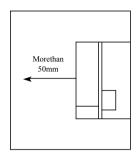

2 Multiple inverters installed in one control cabinet.

Please pay attention: When encasing the multiple inverters, install them in paralled as a cooling measure.

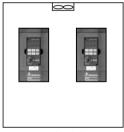

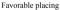

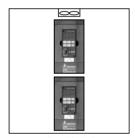

Unfavorable placing

③ If multiple inverters are installed in one control cabinet, please leave enough clearances and take cooling measure.

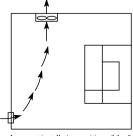

Incorrect installation position of the fan

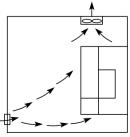

Correct installation position of the fan

## 3-2 Inverter outline dimension drawings

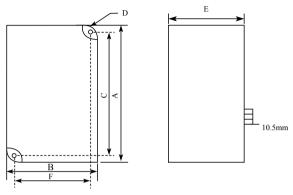

| Model      | Α     | В    | С     | ØD  | E     | F    |
|------------|-------|------|-------|-----|-------|------|
| NZM0004T2B | 141.5 | 85.0 | 130.5 | 5.0 | 113   | 74   |
| NZM0007T2B | 141.5 | 85.0 | 130.5 | 5.0 | 113   | 74   |
| NZM0015T2B | 141.5 | 85.0 | 130.5 | 5.0 | 113   | 74   |
| NZM0022T2B | 151   | 100  | 139.6 | 5.2 | 117   | 88.6 |
| NZM0007T4B | 151   | 100  | 139.6 | 5.2 | 111.7 | 88.6 |
| NZM0015T4B | 151   | 100  | 139.6 | 5.2 | 111.7 | 88.6 |
| NZM0022T4B | 151   | 100  | 139.6 | 5.2 | 111.7 | 88.6 |
| NZM0037T4B | 151   | 100  | 139.6 | 5.2 | 111.7 | 88.6 |

## **Chapter 4 Wiring**

The wiring of the inverter can be divided into main circuit and control circuit.

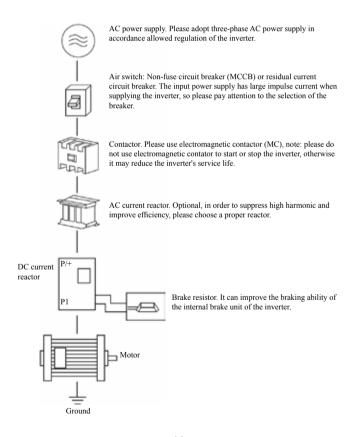

#### 4-1 Main Circuit Wiring

#### 4-1-1 Peripheral Devices Description

(1) AC power supply

Use within the permissible power supply specifications of the inverter

(2) Moulded case circuit breaker: (MCCB)

When the power supply voltage is low or the input terminal short circuit occurs, the breaker can provide protection, during inspection, maintenance or the inverter is not running, you can cut off the breaker to separate the inverter from the power supply.

(3)Magnetic contractor(MC)

The contractor can turn on and turn off the power of the inverter to ensure safety.

- (4) AC current reactor
- a: Suppress high harmonic to protect the inverter.
- b: Improve the power efficiency.
- (5) Brake resistor

When the motor is braking, the resistor can avoid DC bus high voltage of the inverter, and improve the braking ability of the internal brake unit.

15KW or less the brake unit is built-in, please confirm it.

To select the brake resistor, please refer to section 4, chapter 9:

Appiled Braking resistor specification.

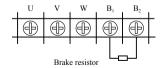

#### 4-1-2 Main Circuit Wiring Notice

The NZM series is a highly reliable product, but incorrect peripheral circuit making or operation / handing method may shorten the product life or damage the product.

Before starting operation, always recheck the following items.

- (1) Use crimping terminals with insulation sleeve to wire the power supply and motor.
- (2) Application of supply power to the output terminals (U,V,W) of the inverter will damage the inverter. Never perform such wiring.
- (3) After wiring, wire offcuts must not be left in the inverter.
  Wire offcuts can cause an alarm ,failure or malfunction. Always keep the inverter clean. When drilling mounting holes in an enclosure etc., take are not to allow chips and other foreign matter to enter the inverter.
- (4) This inverter must be earthed. Earthing must conform to the requirements of national and local safety regulations and electrical codes
- (5) Use the thickest possible earth cable.
- (6) The grounding point should be as near as possible to the inverter, and the ground wire length should be as short as possible.
- (7) Where possible, use independent earthing for the inverter. If independent earthing is impossible, use joint earthing ( I , II ) where the inverter is connected with the other equipment at an earthing point. Joint earthing as in (III) must be avoided as inverter is connected with the other equipment by a common earth cable.

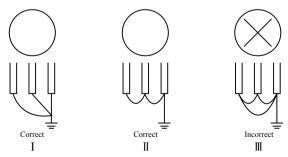

(8) To prevent a malfunction due to noise, keep the signal cables more than 10 cm away from the power cables.

- (9)The overall wiring length should be 100 m maximum. Especially for long distance wiring, the fast-response current limit function may be reduced or the equipment connected to the inverter output side may malfunction or become faulty under the influence of a charging current due to the stray capacity of the wiring. therefore, note the overall wiring length.
- (10) Do not install a power factor correction capacitor, surge suppressor or radio noise filter on the inverter output side.

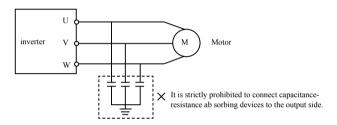

- (11) Before starting wiring or other work after the inverter is operated, wait for at least 10 minutes after the power supply has been switched off, and check that there are no residual voltage using a tester or the like. The capacitor is charged with high voltage for some time after power off and it is dangerous.
- (12) Electromagnetic wave interference

The input/output (main circuit) of inverter includes high frequency components, which may interfere with the communication devices (such as AM radios) used near the inverter. In this case, set the EMC filter valid to minimize interference

(13) Across P/+ and PR terminals, connect only an external regenerative brake discharge resistor. Do not connect a mechanical brake

#### 4-1-3 Peripheral Devices Specifications

Check the motor capacity of the inverter you purchased . Appropriate peripheral devices must be selected according to the capacity. Refer to the following list and prepare appropriate peripheral devices:

| Applicable<br>Inverter Type | Input<br>voltage | Motor<br>Output<br>(kW) | Main Circuit<br>Cable Type<br>(mm2) | Breaker<br>Selection<br>(A) | Input Side<br>Magnetic<br>contractor<br>(A) |
|-----------------------------|------------------|-------------------------|-------------------------------------|-----------------------------|---------------------------------------------|
| NZM0004T2B                  | 220V             | 0.4                     | 2.5                                 | 16                          | 12                                          |
| NZM0007T2B                  | 220V             | 0.75                    | 2.5                                 | 16                          | 12                                          |
| NZM0015T2B                  | 220V             | 1.5                     | 2.5                                 | 32                          | 18                                          |
| NZM0022T2B                  | 220V             | 2.2                     | 4                                   | 32                          | 18                                          |
| NZM0007T4B                  | 380V             | 0.75                    | 2.5                                 | 16                          | 12                                          |
| NZM0015T4B                  | 380V             | 1.5                     | 2.5                                 | 16                          | 12                                          |
| NZM0022T4B                  | 380V             | 2.2                     | 2.5                                 | 16                          | 12                                          |
| NZM0037T4B                  | 380V             | 3.7                     | 2.5                                 | 16                          | 12                                          |

<sup>\*</sup>The above data are for reference only.

#### 4-1-4 Specification of main circuit terminal

The arrangement of main circuit terminals is shown below:

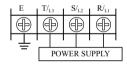

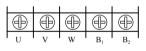

| Terminal<br>Symbol              | Terminal Name             | Description                                                                |
|---------------------------------|---------------------------|----------------------------------------------------------------------------|
| R,S,T                           | AC power input            | Connect to the commercial power supply.                                    |
| U,V,W                           | Inverter output           | Connect a three-phase motor.                                               |
| B <sub>1</sub> , B <sub>2</sub> | Brake resistor connection | Connect brake resistor.                                                    |
| ŤΕ                              | Earth (ground)            | For earthing (grounding) the inverter chassis. Must be earthed (grounded). |

#### Cable connection examples

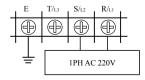

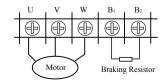

#### 4-2 Control circuit terminal

#### 4-2-1 Basic wiring diagram

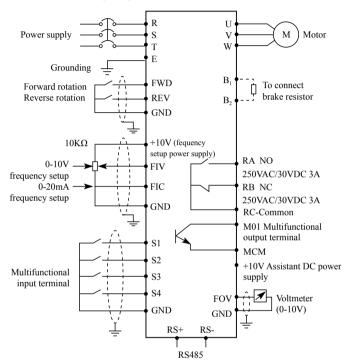

#### 4-2-2 Control terminals layout (0.4~3.7kW)

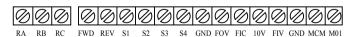

#### 4-2-3 Control circuit terminals description

Indicates that terminal functions can be selected using P315 to P320. (I/O terminal function selection)

(1) Input signals

| Туре              | Terminal<br>Symbol | Terminal Name                        | Description                                                                                                    | Refer<br>to page |
|-------------------|--------------------|--------------------------------------|----------------------------------------------------------------------------------------------------|------------------|
|                   | FWD                | Forward rotation start               | Turn on the FWD signal to start<br>forward rotation and turn it off<br>to stop. (multifunctional input<br>terminal) | 35               |
| Contact input     | REV                | Reverse rotation start               | Turn on the REV signal to start reverse rotation and turn it off to stop. (multifunctional input terminal)          | 35               |
| Ĕ                 | S1                 |                                      | multifunctional input terminal 1                                                                                    | 35               |
|                   | S2                 |                                      | multifunctional input terminal 2                                                                                    | 35               |
|                   | S3                 |                                      | multifunctional input terminal 3                                                                                    | 35               |
|                   | S4                 |                                      | multifunctional input terminal 4                                                                                    | 35               |
|                   | +10V               | Frequency<br>setting power<br>supply | Frequency setting power supply. (FIV, FIC)                                                                          | 36               |
| Frequenc          | FIV                | Frequency setting(voltage)           | Inputting 0 to 10VDC provides the maximun output frequency at 10V and makes input and output proportional.          | 36               |
| Frequency setting | FIC                | Frequency setting(current)           | Inputting 0 to 20mADC provides the maximun output frequency at 20mA and makes input and output proportional.        | 36               |
|                   | GND                | Frequency<br>setting<br>common       | Common terminal for terminals<br>FIV, FIC, +10V, and analog<br>output terminal FOV, FOC                             | 36               |

### (2) Output signals

| Туре           | Terminal<br>Symbol | Terminal Name                                    | Description                       | Refer to page |
|----------------|--------------------|--------------------------------------------------|-----------------------------------|---------------|
| Contact output | MO1                | Multifunction output terminal (optical coupling) | Permissible load 24VDC 0.1A       | 36            |
| Contact        | RA                 |                                                  | RC:common                         |               |
|                | RB                 | Relay out 1                                      | RB:NC 250VAC/3A<br>RA:NO 30VDC/3A | 36            |
| output         | RC                 |                                                  |                                   |               |

| Туре             | Terminal<br>Symbol | Terminal Name         | Description                                                                                                    | Refer to page |
|------------------|--------------------|-----------------------|----------------------------------------------------------------------------------------------------|---------------|
| Analog<br>output | FOV                | Analog voltage output | Output signal 0 to 10VDC, permissible load current 1mA. The output signal is proportional to the output frequency. | 36            |

#### (3)Communication

| 71    | RS+ | Frequency setting (current)    | With the RS+, RS, connector,             | 36 |
|-------|-----|--------------------------------|------------------------------------------|----|
| RS485 | RS_ | Frequency<br>setting<br>common | communication can be made through RS486. | 36 |

#### 4-2-4 Wiring instructions

- (1) Use shielded or twisted cables for connection to the control circuit terminals and run them away from the main and power circuits (including the 200V relay sequence circuit).
- (2) Use two or more parallel micro-signal contacts or twin contacts to prevent a contact faults when using contact inputs since the control circuit input signals are micro-currents.
- (3) Do not apply a voltage to the contact input terminals of the control circuit.
- (4) Always apply a voltage to the alarm output terminals (RA, RB, RC, MO1) via a relay coil, lamp, etc.
- (5) It is recommended to use the cables of 0.75mm<sup>2</sup> gauge for connection to the control circuit terminals.
- (6) The wiring length should be 30m maximum.

## **Chapter 5 Operation**

The digital manipulator is located at the center of the inverter, and it is divided into two parts: displaying part and key control part. The displaying part indicates the parameter setting and different operation status, and the key control part is the communication channel between the user and the inverter.

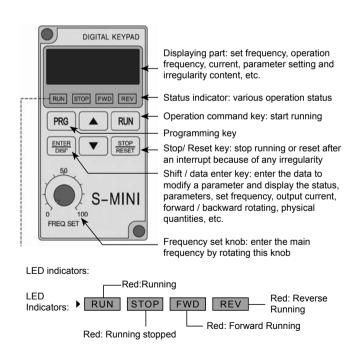

## 5-1 Opeation panel

#### 5-1-1 Key Function description

| Key Symbol | Function description                                                                                                    |
|------------|----------------------------------------------------------------------------------------------------|
| PRG        | Function selecting key, for select a function menu                                                                                        |
| <b>A V</b> | Figure modifying key, for modify a function code and parameter                                                                            |
| ENTER DISP | Shift key or enter key<br>Shift to an another digit or switch to another display by<br>short-pressing, confirm a setting by long-pressing |
| 50         | Turn to another frequency by rotating the potentiometer when the frequency is set to be controlled by the manipulator potentiometer       |
| RUN        | Command for running                                                                                                    |
| STOP       | Command for stopping (applicable in the manipulator controlled status) or reset after an fault                                            |

## 5-1-2 Displays description

|   | Display item | Description                                             |
|---|--------------|---------------------------------------------------------|
|   | Display item | Description                                             |
| 1 | F00.0        | Frequency setting after the power supply is switched on |
| 2 | H00.0        | Actual running frequency                                |
| 3 | A00.0        | Current for motor running                               |
| 4 | Frd rEu      | Motor rotating direction                                |

<sup>\*</sup> The above display items can be switched and read by short pressing the ENTER | key on the main menu.

#### 5-2 Operating panel operation instruction

(1) Parameter setting < taking modifying P104 reverse Valid setup as example>

| Program | Key name                                                | Display       | Description                                                                                                    |
|---------|---------------------------------------------------------|---------------|----------------------------------------------------------------------------------------------------|
| 1       | Power on                                                | F00.0         | <ol> <li>Display the frequency<br/>setting (initial display).</li> <li>The inverter is standing by.</li> </ol> |
| 2       | Press PRG                                               | P000          | To enter the parameter setup state, and the first letter blinks (means modifiable item)                        |
| 3       | Press for four times                                    | P004          | The digit is modified into "4" from "0".                                                                       |
| 4       | Quickly press  ENTER 2 times  (quick press means shift) | P004          | Shift leftward for two digits and the third digit will clicker.                                                |
| 5       | Press for once                                          | P104          | The digit is modified into "1" from "0".                                                                       |
| 6       | Press and hold  ENTER DISP                              | STOP FWD 0001 | Enter the parameter setting interface.                                                                         |
| 7       | Press 🔻                                                 | STOP FWD 0000 | Modified "1" into "0".                                                                                         |
| 8       | Press and hold                                          | P105          | To confirm that the value "P104" has been modified.                                                            |
| 9       | Press PRG                                               | F00.0         | Return back to the initial display.                                                                            |

#### Note:

- 1. Pressing PRG can interrupt the modification and return back to the main display interface.
- 2. When a modification is confirmed, An Err may be displayed to show the parameter modification is failed.
- (2) Status display and inquiry

Parameter set: the frequency for the startup and shutdown (P102=0)

of the frequency converter controlled by the manipulator is given by the potentiometer of the manipulator (P101=3).

| Step | Key name                  | Display          | Description                                                                                                    |
|------|---------------------------|------------------|----------------------------------------------------------------------------------------------------|
| 1    | Power on                  | F00.0            | Frequency setting display state.                                                                                                    |
| 2    | Rotate (                  | F05.0            | Frequency Setting 5.0Hz.                                                                                                    |
| 3    | Press RUN                 | F05.0            | Forward running of the frequency is turned on.                                                                                                    |
| 4    | Press ENTER DISP          | F05.0            | Switch to the actual running frequency display.                                                                                                    |
| 5    | Rotate Only 100           | RUN FWD<br>H15.0 | Modify the set frequency, and the actual running frequency is modified into 15Hz from 5Hz.                                                                                  |
| 6    | Press ENTER DISP for once | A00.0            | Switch to the current display when the current output is 0A.                                                                                                    |
| 7    | Press ENTER DISP for once | Frd FwD          | Switch to the setting interface (press to switch the rotating direction)                                                                                                    |
| 8    | Press PRG for once        | P000             | Switch to the parameter setting status.                                                                                                    |
| 9    | Press for six times       | P006             | Select parameter code P006 to be modified.                                                                                                    |
| 10   | Long press ENTER DISP     | 022.8            | P006 content: the current temperature of the frequency converter is 22.8℃.                                                                                                  |
| 11   | Press PRG for twice       | F15.0            | Return back to the main display, the set frequency is 15Hz.                                                                                                    |
| 12   | Press STOP RESET          | STOP FWD F15.0   | During the frequency<br>converter is decelerating<br>before stop, the key will<br>flicker and then the and<br>keys will turn on, and the set<br>frequency displayed is 15Hz |

Note: The set frequency, running frequency, output current and running speed of the frequency converter can be monitored by switching keys during operation, and the main display can be modified by P000 setting as per the practical requirement, and meanwhile the related content can be monitored by the user through P001-P018.

# Chapter 6 Table of Function Parameters

This chapter explains the "PARAMETERS" for use of this product. Aways read this instructions before use.

#### Parameter list

| Function          | Parameters | Name                                 | Setting Range | Minimum<br>Setting<br>increments | Initial value | Refer<br>To<br>Page |
|-------------------|------------|--------------------------------------|---------------|----------------------------------|---------------|---------------------|
|                   | P000       | Main display data selection          | 0-32          | 1                                | 1             | 42                  |
|                   | P001       | Display the set frequecy.            | Read only     |                                  |               | 43                  |
|                   | P002       | Display<br>the output<br>frequency   | Read only     |                                  |               | 43                  |
| Mc                | P003       | Display the output current           | Read only     |                                  |               | 43                  |
| Monitor functions | P004       | Display the motor speed.             | Read only     |                                  |               | 43                  |
|                   | P005       | Display the DC bus voltage value.    | Read only     |                                  |               | 43                  |
| ons               | P006       | Display the temperature of inverter. | Read only     |                                  |               | 43                  |
|                   | P007       | Display PID                          | Read only     |                                  |               | 44                  |
|                   | P010       | Alarm record 1                       | Read only     |                                  |               | 44                  |
|                   | P011       | Alarm record 2                       | Read only     |                                  |               | 44                  |
|                   | P012       | Alarm record 3                       | Read only     |                                  |               | 44                  |
|                   | P013       | Alarm record 4                       | Read only     |                                  |               | 44                  |

| Function        | Parameters | Name                                      | Setting Range                                                                                                    | Minimum<br>Setting<br>increments | Initial value | Refer<br>To<br>Page |
|-----------------|------------|-------------------------------------------|----------------------------------------------------------------------------------------------------|----------------------------------|---------------|---------------------|
|                 | P014       | The frequency setting in the last alarm.  | Read only                                                                                                    |                                  |               | 44                  |
| Monitor         | P015       | The output frequency in last alarm.       | Read only                                                                                                    |                                  |               | 44                  |
|                 | P016       | The output current in last alarm.         | Read only                                                                                                    |                                  |               | 44                  |
| functions       | P017       | The output voltage in last alarm.         | Read only                                                                                                    |                                  |               | 44                  |
|                 | P018       | The output DC bus voltage in last alarm.  | Read only                                                                                                    |                                  |               | 44                  |
|                 | P100       | Digital<br>frequency<br>setting           | 0.00—Maximum<br>frequency                                                                                                    | 0.01                             | 0.00          | 46                  |
| Basic functions | P101       | Frequency<br>setting<br>selection         | 0: Digital frequency setting (P100) 1: Analog voltage (0—10VDC) 2: Analog current (0—20mADC ) 3. Setting dial (Operation panel) 4 UP/DOWN frequency setting 5: RS485 communication frequency setting | 1                                | 0             | 46                  |
|                 | P102       | Start signal selection                    | 0: Operation panel<br>(FWD/REV/STOP)<br>1: I/O terminal<br>2: Communication<br>(RS485)                                                                                                    | 1                                | 0             | 49                  |
|                 | P103       | "stop" key<br>lock operation<br>selection | 0: "Stop"key lock<br>mode invalid<br>1: "Stop" key lock<br>mode valid                                                                                                    | 1                                | 1             | 51                  |

| Function        | Parameters | Name                                           | Setting Range                                                       | Minimum<br>Setting<br>increments | Initial value | Refer<br>To<br>Page |
|-----------------|------------|------------------------------------------------|---------------------------------------------------------------------|----------------------------------|---------------|---------------------|
|                 | P104       | Reverse<br>rotation<br>prevention<br>selection | 0: Reverse rotation<br>disallowed<br>1: Reverse rotation<br>allowed | 1                                | 1             | 52                  |
|                 | P105       | Maximum frequency                              | Minimum<br>frequency~400.00Hz                                       | 0.01                             | 0.00          | 52                  |
|                 | P106       | Minimum<br>frequency                           | 0.00~maximum frequency                                              | 0.01                             | 0.00          | 52                  |
|                 | P107       | Acceleration time 1                            | 0~999.9s                                                            | 0.1                              | Depends       | 53                  |
|                 | P108       | Deceleration time 1                            | 0~999.9s                                                            | 0.1                              | on<br>models  | 53                  |
|                 | P109       | V/F maximum voltage                            | V/F intermediate voltage ~ 500.0 V                                  | 0.1                              | 400.0         | 53                  |
| Basi            | P110       | V/F base<br>frequency                          | V/F intermediate frequency ~ max. frequency                         | 0.01                             | 50.00         | 53                  |
| Basic functions | P111       | V/F<br>intermediate<br>voltage                 | V/F minimum voltage<br>~ V/F maximum<br>voltage                     | 0.1                              | Changing      | 53                  |
|                 | P112       | V/F<br>intermediate<br>frequency               | V/F minimum<br>frequency ~ V/F base<br>frequency                    | 0.01                             | 2.50          | 53                  |
|                 | P113       | V/F minimum<br>voltage                         | 0~V/F intermediate voltage                                          | 0.1                              | 15.0          | 54                  |
|                 | P114       | V/F minimum frequency                          | 0~V/F intermediate frequency                                        | 0.01                             | 1.25          | 54                  |
|                 | P115       | Carrier frequency                              | 1.0K-15.0K                                                          | 0.1                              | Changing      | 56                  |
|                 | P116       | Automatic carrier line up                      | Reserved                                                            | 1                                | 0             | *                   |
|                 | P117       | Initialization of parameters                   | 8: Initialization of<br>Factory Setting                             | 1                                | 0             | 56                  |
|                 | P118       | Parameter lock                                 | 0: Unlock parameters<br>1: Lock up parameters                       | 1                                | 0             | 56                  |

| Function        | Parameters | Name                                                  | Setting Range                                      | Minimum<br>Setting<br>increments | Initial value | Refer<br>To<br>Page |
|-----------------|------------|-------------------------------------------------------|----------------------------------------------------|----------------------------------|---------------|---------------------|
|                 | P200       | Start mode selection                                  | 0: regular start<br>1: restart after<br>inspection | 1                                | 0             | 57                  |
|                 | P201       | Stop mode selection                                   | 0: deceleration to a stop<br>1: coasting           | 1                                | 0             | 58                  |
|                 | P202       | Starting frequency                                    | 0.10~10.00Hz                                       | 0.01                             | 0.5           | 58                  |
|                 | P203       | Stopping frequency                                    | 0.10~10.00Hz                                       | 0.01                             | 0.5           | 59                  |
|                 | P204       | DC injection<br>brake<br>operation<br>current (start) | 0~150% rated motor current                         | 1%                               | 100%          | 59                  |
| Basic           | P205       | DC injection<br>brake<br>operation time<br>(start)    | 0~25.0\$                                           | 0.1                              | 0             | 59                  |
| Basic functions | P206       | DC injection<br>brake<br>operation<br>current (stop)  | 0~150% rated motor current                         | 1%                               | 100%          | 60                  |
|                 | P207       | DC injection<br>brake<br>operation time<br>(stop)     | 0~25.0\$                                           | 0.1                              | 0             | 60                  |
|                 | P208       | Torque boost                                          | 0~20.0%                                            | 1                                | 5%            | 60                  |
|                 | P209       | Rated motor voltage                                   | 0~500.0V                                           | 0.1                              | 380.0         | 61                  |
|                 | P210       | Rated motor current                                   | 0~current of system                                | 0.1                              | Changing      | 61                  |
|                 | P211       | No load current ratio of motor                        | 0~100%                                             | 0.1                              | 40%           | 61                  |
|                 | P212       | Rated motor rotation speed                            | 0~6000r/min                                        | 1                                | 1420          | 61                  |
|                 | P213       | Number of motor poles                                 | 0~20                                               | 1                                | 4             | 61                  |

| Function        | Parameters | Name                       | Setting Range                  | Minimum<br>Setting<br>increments | Initial value | Refer<br>To<br>Page |
|-----------------|------------|----------------------------|--------------------------------|----------------------------------|---------------|---------------------|
|                 | P214       | Rated motor slip           | 0~10.00Hz                      | 0.01                             | 2.50          | 61                  |
|                 | P215       | Rated motor frequency      | 0-400.00Hz                     | 0.01                             | 50.00         | 62                  |
| Bag             | P216       | Resistance of stator       | 0-100Ω                         | 0.01                             | 0             | 62                  |
| Basic functions | P217       | Resistance of rotor        | 0-100Ω                         | 0.01                             | 0             | 62                  |
| ctions          | P218       | Self inductance of rotor   | 0-1.000H                       | 0.01                             | 0             | 62                  |
|                 | P219       | Mutual inductance of rotor | 0-1.000H                       | 0601                             | 0             | 63                  |
|                 | P300       | FIV minimum voltage input  | 0~FIV maximum voltage          | 0.1                              | 0             | 63                  |
|                 | P301       | FIV maximum voltage input  | FIV minimum voltage~10V        | 0.1                              | 10.0          | 63                  |
|                 | P30 2      | FIV input filter time      | 0~25.0S                        | 0.1                              | 1.0           | 63                  |
|                 | P303       | FIC minimum current input  | 0~FIC maximum current          | 0.1                              | 0             | 64                  |
| 0//             | P304       | FIC maximum current input  | FIC minimum current input~20mA | 0.1                              | 20.0          | 64                  |
| I/O functions   | P305       | FIC input filter time      | 0~25.0S                        | 0.1                              | 1.0           | 64                  |
| ons             | P306       | FOV minimum voltage output | 0~FOV maximum voltage          | 0.1                              | 0             | 65                  |
|                 | P307       | FOV maximum voltage output | FOV maximum voltage output~10V | 0.1                              | 10.0          | 65                  |
|                 | P310       | Frequency of low analog    | 0~600.00                       |                                  | 0.00          | 66                  |
|                 | P311       | Direction of low analog    | 0/1                            | 1                                | 0             | 66                  |
|                 | P312       | Frequency of high analog   | 0~600.00                       | 0.01HZ                           | 50.00         | 66                  |

| Function      | Parameters     | Name                           | Setting Range                                                                                                    | Minimum<br>Setting<br>increments | Initial value | Refer<br>To<br>Page |
|---------------|----------------|--------------------------------|----------------------------------------------------------------------------------------------------|----------------------------------|---------------|---------------------|
|               | P313           | Direction of high analog       | 0/1                                                                                                    | 1                                | 0             | 66                  |
|               | P314           | Analog input reverse selection | 0/1                                                                                                    | 1                                | 0             | 67                  |
|               | P315           | Input terminal FWD (0~32)      | 0: Invalid<br>1: Jog<br>2: Jog Forward<br>3: Jog reverse<br>4: Forward/ reverse<br>5: Run<br>6: Forward<br>7: Reverse | 1                                | 6             | 69                  |
|               | P316           | Input terminal<br>REV (0~32)   | 8: Stop<br>9: Multi-speed 1<br>10: Multi-speed 2<br>11: Multi-speed 3<br>12: Multi-speed 4<br>13: Accleration/        | 1                                | 7             | 69                  |
| I/O functions | P317           | Input terminal<br>S1 (0~32)    | Deceleration terminal 1 14: Accleration/ Deceleration terminal 2 15: Frequency increase signal (UP) 16: Frequency     | 1                                | 1             | 69                  |
|               | P318           | Input terminal<br>S2 (0~32)    | decrease signal<br>(DOWN)<br>17: Emergency stop<br>signal                                                             | 1                                | 18            | 69                  |
|               | P319           | Input terminal<br>S3<br>(0~32) | 18:Inverter reset signal 19: PID in running                                                                           | 1                                | 15            | 69                  |
|               | P320           | Input terminal<br>S4<br>(0~32) | 20: PLC in running<br>21: Start signal for<br>timer 1<br>22: Start signal for                                         | 1                                | 16            | 69                  |
|               | P321<br>(0~32) | Reserved                       | timer 2<br>23: Counter pulse<br>signal                                                                                | 1                                | 8             | 69                  |
|               | P322<br>(0~32) | Reserved                       | 24: Counter reset<br>signal<br>25: Memory clear<br>26: Start winding<br>operation                                     | 1                                | 9             | 69                  |

| Function      | Parameters | Name                                          | Setting Range                                                                                                    | Minimum<br>Setting<br>increments | Initial value | Refer<br>To<br>Page |
|---------------|------------|-----------------------------------------------|----------------------------------------------------------------------------------------------------|----------------------------------|---------------|---------------------|
| I/O functions | P323       | Output terminal<br>M01 (0~32)                 | 0: Invalid 1: In running 2: Frequency reached 3: Alarm 4: Zero speed 5: Frequency 1 reached 6: Frequency 2 reached 7: Accleration 8: Deceleration 9: Indication for under                                                                                                    | 1                                | 01            | 75                  |
|               | P324       | Reserved                                      | 10: Timer 1 reached 11: Timer 2 reached 12: Indication for completion of phase 13:Indication for completion of procedure 14: PID maximum 15: PID minimum 16: 4-20mA disconnection 17: Overload 18: Over torque 26: Winding operation completed 27: Counter reached 28: Intermediate counter reached 29:Water supply by constant voltage "1" turn on "0" turn off 0: Frequency output 1: current output 2: Dc bus voltage 3: Ac voltage 4: Pulse | 1                                | 02            | 75                  |
|               | P325       | Alarm output<br>terminal RA,<br>RB, RC (0~32) |                                                                                                    | 1                                | 03            | 75                  |
|               | P326       | Output terminal<br>FOV (0~7)                  |                                                                                                    | 1                                | 0             | 79                  |
|               | P327       | Reserved                                      | output,1pulse/ Hz<br>5: 2pulses/Hz<br>6: 3 pulses/Hz<br>7: 6 pulses/Hz                                                                                                    | 1                                | 1             | 79                  |

| Function              | Parameters | Name                                               | Setting Range          | Minimum<br>Setting<br>increments | Initial value | Refer<br>To<br>Page |
|-----------------------|------------|----------------------------------------------------|------------------------|----------------------------------|---------------|---------------------|
|                       | P400       | Jog frequency setting                              | 0.00~maximum frequency | 0.01                             | 5.00          | 80                  |
|                       | P401       | Acceleration time 2                                | 0~999.9s               | 0.1S                             | 10.0          | 81                  |
|                       | P402       | Deceleration time 2                                | 0~999.9s               | 0.1S                             | 10.0          | 81                  |
|                       | P403       | Acceleration time 3                                | 0~999.9s               | 0.1S                             | 20.0          | 81                  |
|                       | P404       | Deceleration time 3                                | 0~999.9s               | 0.1S                             | 20.0          | 81                  |
|                       | P40 5      | Acceleration<br>time 4/Jog<br>acceleration<br>time | 0~999.9s               | 0.1S                             | 2.0           | 81                  |
| Secondary application | P406       | Deceleration<br>time 4/Jog<br>deceleration<br>time | 0~999.9s               | 0.1S                             | 2.0           | 81                  |
| y applicati           | P407       | Designated value of counter                        | 0~999.9s               | 1                                | 100           | 81                  |
| on                    | P408       | Intermediate value of counter                      | 0~999.9s               | 1                                | 50            | 81                  |
|                       | P409       | Limitation of acceleration torque                  | 0~200%                 | 1%                               | 150%          | 81                  |
|                       | P410       | Limitation of constant speed torque                | 0~200%                 | 1%                               | 00            | 82                  |
|                       | P411       | Over voltage prevention selection in deceleration  | 0/1                    | 1                                | 1             | 82                  |
|                       | P412       | Automatic<br>Voltage<br>regulation<br>selection    | 0~2                    | 1                                | 1             | 83                  |

| Function              | Parameters | Name                                      | Setting Range             | Minimum<br>Setting<br>increments | Initial value | Refer<br>To<br>Page |
|-----------------------|------------|-------------------------------------------|---------------------------|----------------------------------|---------------|---------------------|
|                       | P413       | Automatic-<br>energy-saving<br>selection  | 0~100%                    | 1%                               | 00            | 84                  |
|                       | P414       | DC Braking voltage                        | Depends on models         | 0.1                              | 800.0         | 84                  |
|                       | P415       | Braking duty                              | 40~100%                   | 1                                | 50%           | 84                  |
|                       | P416       | Restart after instant power off           | 0~1                       | 1                                | 0             | 85                  |
|                       | P417       | Allowable time of power cut               | 0~10s                     | 1                                | 5.08          | 86                  |
| (0)                   | P418       | Flank restart<br>Current limited<br>level | 0~200%                    | 1                                | 150%          | 86                  |
| Second                | P419       | Flank restart time                        | 0~10s 1 50                |                                  | 50            | 87                  |
| ary app               | P420       | Fault restart times                       | 0~5s                      | 1                                | 0             | 87                  |
| Secondary application | P421       | Delay time for restart after fault        | 0~100                     | 2                                | 2             | 87                  |
|                       | P422       | Over torque action                        | 0~3                       | 1                                | 0             | 88                  |
|                       | P423       | Over torque detection level               | 0~200%                    | 1                                | 00            | 88                  |
|                       | P424       | Over torque detection time                | 0~20.0S                   | 0.1                              | 00            | 88                  |
|                       | P425       | Reaching<br>Frequency 1                   | 0.00~maximum<br>frequency | 0.01                             | 100           | 89                  |
|                       | P426       | Reaching<br>Frequency 2                   | 0.00~maximum frequency    | 0.01                             | 5.0           | 89                  |
|                       | P427       | Timer 1 setting                           | 0~999.9s                  | 0.1                              | 0             | 89                  |

| Function              | Parameters | Name                                             | Setting Range                                                                                                    | Minimum<br>Setting<br>increments | Initial value | Refer<br>To<br>Page |
|-----------------------|------------|--------------------------------------------------|----------------------------------------------------------------------------------------------------|----------------------------------|---------------|---------------------|
|                       | P428       | Timer 2 setting                                  | 0~999.9s                                                                                                    | 1                                | 0             | 89                  |
|                       | P429       | Constant-<br>speed torque<br>limiting time       | 0~999.9s                                                                                                    | 0.1                              | Changing      | 89                  |
| တ္တ                   | P430       | Width of arrival of frequency in hysteretic loop | 0.00~2.00                                                                                                    | 0.01                             | 0.50          | 90                  |
| econda                | P431       | Jump<br>frequency 1                              | 0.00~maximum frequency                                                                                                    | 0.01                             | 0             | 90                  |
| Secondary application | P432       | Jump<br>frequency 2                              | 0.00~maximum frequency                                                                                                    | 0.01                             | 0             | 90                  |
| ication               | P433       | Jump<br>frequency<br>hysteresis loop<br>width    | 0.00~2.00                                                                                                    | 0.01                             | 0.50          | 90                  |
|                       | P434       | UP/DOWN frequency step                           | 0~10.00Hz                                                                                                    | 0.01                             | 0.1           |                     |
|                       | P435       | UP/DOWN<br>frequency<br>Memory<br>options        | 0: memory<br>1: No Memory                                                                                                    | 1                                | 0             |                     |
|                       | P500       | PLC memory mode                                  | 0~1                                                                                                    | 1                                | 0             | 90                  |
|                       | P501       | PLC starting mode                                | 0~1                                                                                                    | 1                                | 0             | 91                  |
| PLC operation         | P502       | PLC running<br>mode                              | 0: PLC stops after running for one cycle 1: PLC stop mode, it stops after running for one cycle 2: PLC cycle running 3: PLC stop mode, cycle running mode 4: PLC operates at the last frequency after running for one cycle. | 1                                | 0             | 92                  |
|                       | P503       | Multi-speed 1                                    | 0.00~maximum<br>frequency                                                                                                    | 0.01                             | 10.0          | 92                  |

| Function      | Parameters | Name                 | Setting Range          | Minimum<br>Setting<br>increments | Initial value | Refer<br>To<br>Page |  |  |  |  |
|---------------|------------|----------------------|------------------------|----------------------------------|---------------|---------------------|--|--|--|--|
|               | P504       | Multi-speed 2        | 0.00~maximum frequency | 0.01                             | 15.00         | 92                  |  |  |  |  |
|               | P505       | Multi-speed 3        | 0.00~maximum frequency | frequency 0.01                   |               | 92                  |  |  |  |  |
|               | P506       | Multi-speed 4        | 0.00~maximum frequency | 0.01                             | 25.00         | 92                  |  |  |  |  |
|               | P507       | Multi-speed 5        | 0.00~maximum frequency | 0.01                             | 01 30.00 9    |                     |  |  |  |  |
|               | P508       | Multi-speed 6        | 0.00~maximum frequency | 0.01                             |               |                     |  |  |  |  |
|               | P509       | Multi-speed 7        | 0.00~maximum frequency | 0.01 40.00                       |               |                     |  |  |  |  |
|               | P510       | Multi-speed 8        | 0.00~maximum frequency | 0.01                             | .01 45.00 9   |                     |  |  |  |  |
| _             | P511       | Multi-speed 9        | 0.00~maximum frequency | 0.01                             | 50.00         | 93                  |  |  |  |  |
| PLC operation | P512       | Multi-speed 10       | 0.00~maximum frequency | 0.01                             | 10.00         | 93                  |  |  |  |  |
| peration      | P513       | Multi-speed 11       | 0.00~maximum frequency | 0.01                             | 10.00         | 93                  |  |  |  |  |
|               | P514       | Multi-speed 12       | 0.00~maximum frequency | 0.01                             | 10.00         | 93                  |  |  |  |  |
|               | P515       | Multi-speed 13       | 0.00~maximum frequency | 0.01                             | 10.00         | 93                  |  |  |  |  |
|               | P516       | Multi-speed 14       | 0.00~maximum frequency | 0.01                             | 10.00         | 93                  |  |  |  |  |
|               | P517       | Multi-speed 15       | 0.00~maximum frequency | 0.01                             | 10.00         | 93                  |  |  |  |  |
|               | P518       | PLC operation time 1 | 0~999.9s               | 18                               | 100           | 93                  |  |  |  |  |
|               | P519       | PLC operation time 2 | 0~999.9s               | 18                               | 100           | 93                  |  |  |  |  |
|               | P520       | PLC operation time 3 | 0~999.9s               | 1S                               | 100           | 93                  |  |  |  |  |
|               | P521       | PLC operation time 4 | 0~999.9s               | 1S                               | 100           | 93                  |  |  |  |  |

| Function      | Parameters | Name                         | Setting Range                                                          | Minimum<br>Setting<br>increments | Initial value | Refer<br>To<br>Page |
|---------------|------------|------------------------------|------------------------------------------------------------------------|----------------------------------|---------------|---------------------|
|               | P522       | PLC operation time 5         | 0~999.9s                                                               | 1S                               | 100           | 93                  |
|               | P523       | PLC operation time 6         | 0~999.9s                                                               | 18                               | 0             | 93                  |
|               | P524       | PLC operation time 7         | 0~999.9s                                                               | 18                               | 0             | 93                  |
|               | P525       | PLC operation time 8         | 0~999.9s                                                               | 18                               | 0             | 93                  |
| _             | P526       | PLC operation time 9         | 0~999.9s                                                               | 1S                               | 0             | 93                  |
| PLC of        | P527       | PLC operation time 10        | 0~999.9s                                                               | 1S                               | 0             | 93                  |
| operation     | P528       | PLC operation time 11        | 0~999.9s                                                               | 1S                               | 0             | 93                  |
| ٦             | P529       | PLC operation time 12        | 0~999.9s                                                               | 1S                               | 0             | 94                  |
|               | P530       | PLC operation time 13        | 0~999.9s                                                               | 18                               | 0             | 94                  |
|               | P531       | PLC operation time 14        | 0~999.9s                                                               | 1S                               | 0             | 94                  |
|               | P532       | PLC operation time 15        | 0~999.9s                                                               | 1S                               | 0             | 94                  |
|               | P533       | PLC operation direction      | 0~32767                                                                | 1                                | 0             | 94                  |
|               | P600       | PID starting mode            | 0: PID disable<br>1: PID start<br>2: PID start by<br>external terminal | 1                                | 0             | 97                  |
| PID operation | P601       | PID operation mode selection | 0: Negative feedback<br>mode<br>1: Positive feedback<br>mode           | 1                                | 0             | 98                  |
| on            | P602       | PID action set point         | 0: figure mode (P604)<br>1: FIV 2: FIC                                 | 1                                | 0             | 98                  |
|               | P603       | PID feedback value selection | 0: FIV 1: FIC<br>2: FIV - FIC<br>3: FIC - FIV                          | 1                                | 0             | 98                  |

| Function      | Parameters | Name                                  | Setting Range                                                        | Minimum<br>Setting<br>increments | Initial value | Refer<br>To<br>Page |
|---------------|------------|---------------------------------------|----------------------------------------------------------------------|----------------------------------|---------------|---------------------|
|               | P604       | PID figure<br>target value<br>setting | 0.0~100.0%                                                           | 0.1%                             | 0.0%          | 99                  |
|               | P605       | PID upper limit alarm value           | 0~100.0%                                                             | 1%                               | 100%          | 100                 |
|               | P606       | PID lower limit alarm value           | 0~100.0%                                                             | 1%                               | 0%            | 101                 |
|               | P607       | PID<br>proportional<br>band           | 0.0~200.0%                                                           | 0.1%                             | 100%          | 101                 |
|               | P608       | PID integral time                     | 0.0~200.0 S.0<br>means closed                                        | 0.1s                             | 0.1s          | 101                 |
|               | P609       | PID differential time                 | 0.00.0~20.00 S.0<br>means closed                                     | 0.1s                             | 0.0           | 101                 |
| 밀             | P610       | PID action step-lergth                | 0.00~1.00Hz                                                          | 0.01                             | 0.10Hz        | 101                 |
| PID operation | P611       | PID standby frequency                 | 0.00~120.0Hz<br>(0.00Hz) 0.00Hz<br>means sleep function<br>is closed | 0.01                             | 0.00Hz        | 102                 |
|               | P612       | PID standby duration                  | 0~200s                                                               | 18                               | 10s           | 102                 |
|               | P613       | PID wake-up<br>value                  | 0~100%                                                               | 1%                               | 0             | 102                 |
|               | P614       | PID corresponding value of display    | 0~10000                                                              | 1                                | 1000          | 103                 |
|               | P615       | PID diqit of display                  | 1~5                                                                  | 1                                | 1             | 103                 |
|               | P616       | PID decimal digits of display         | 0~4                                                                  | 1                                | 1             | 103                 |
|               | P617       | PID upper limit frequency             | 0~max. frequency                                                     | 0.01                             | 48.00         |                     |
|               | P618       | PID lower limit frequency             | 0~max. frequency                                                     | 0.01                             | 20.00         |                     |

| Function             | Parameters                                                                    | Name                                                 | Setting Range                                                                                                    | Minimum<br>Setting<br>increments | Initial value | Refer<br>To<br>Page |
|----------------------|-------------------------------------------------------------------------------|------------------------------------------------------|----------------------------------------------------------------------------------------------------|----------------------------------|---------------|---------------------|
| PID operation        | P619                                                                          | PID working<br>mode                                  | 0: Always work (PID function open) 1: When feedback reaches upper limit (P605), it will work at Min-frequency. When feedback reaches lower limit (P606), PID will begin to work. | 1                                | 0             |                     |
| RS-48                | P700 Communication speed Communication 2: 19200 bps 2: 19200 bps 3: 38400 bps |                                                      |                                                                                                    | 0                                | 104           |                     |
| RS-485 Communication | P701                                                                          | Communication mode                                   | 0: 8N1 FOR ASC<br>1: 8E1 FPR ASC<br>2: 801 FOR ASC<br>3: 8N1 FOR RTU<br>4: 8E1 FOR RTU<br>5: 801 FOR RTU                                                                         |                                  |               | 104                 |
|                      | P702                                                                          | Communication address                                | 0~240                                                                                                    | 1                                | 0             | 104                 |
|                      | P800                                                                          | Advanced application parameter lock                  | 0: Locked<br>1: Unlocked                                                                                                    | 1                                | 111           | 111                 |
|                      | P801                                                                          | System 50Hz/<br>60Hz setting                         | 0~50Hz 1~60Hz                                                                                                    | 1                                | 0             | 111                 |
| Advanced application | P802                                                                          | Constant<br>torque or<br>variable torque<br>selction | 0: Constant torque<br>1: Variable torque                                                                                                    | 1                                | 0/1           | 111                 |
| applicati            | P803                                                                          | Over-voltage protection setting                      | changing                                                                                                    | 1                                | changing      | 112                 |
| ion                  | P804                                                                          | Under-voltage protection setting                     | changing                                                                                                    | 1                                | changing      | 112                 |
|                      | P805                                                                          | Over-<br>temperature<br>protection<br>setting        | 40~120℃                                                                                                    | 1                                | 85/95℃        | 112                 |

| Function             | Parameters | Name                                                               | Setting Range             | Minimum<br>Setting<br>increments | Initial value | Refer<br>To<br>Page |
|----------------------|------------|--------------------------------------------------------------------|---------------------------|----------------------------------|---------------|---------------------|
|                      | P806       | Current display filter time                                        | 0~10.0                    | 0.1                              | 2.0           | 112                 |
| Ad                   | P807       | 0-10V<br>analogue<br>output low<br>end calibration<br>coefficient  | 0-65535                   | 1                                | -             | 112                 |
|                      | P808       | 0-10V analog<br>output high<br>end calibration<br>coefficient      | 0-65535                   | 1                                | -             | 113                 |
| Advanced application | P809       | 0-20mA<br>analogue<br>output low<br>end calibration<br>coefficient | 0-65535                   | 1                                | -             | 113                 |
| tion                 | P810       | 0-20mA analog<br>output high<br>end calibration<br>coefficient     | 0-65535                   | 1                                | ı             | 113                 |
|                      | P811       | Compensation frequency point for dead time                         | 0.00~maximum<br>frequency | 0.01                             | 0.00          |                     |
|                      | P812       | UP/DOWN<br>frequency<br>Memory<br>options                          | 0: memory<br>1: No Memory | 1                                | 0             |                     |

# Chapter 7 Detailed Explanations of Functional Parameters

# 7-1 Parameters for monitoring

| Parameters | Name                            | Setting<br>Range               | Descrption                                                                    |  |  |  |    |                            |
|------------|---------------------------------|--------------------------------|-------------------------------------------------------------------------------|--|--|--|----|----------------------------|
|            |                                 |                                |                                                                               |  |  |  | 00 | Displays the set frequency |
|            |                                 | 01                             | Displays the inverter output frequency                                        |  |  |  |    |                            |
|            |                                 | 02                             | Displays the inverter output current                                          |  |  |  |    |                            |
|            | 03 Displays the motor spee      | Displays the motor speed       |                                                                               |  |  |  |    |                            |
|            |                                 | 04 Displays the DC bus voltage | Displays the DC bus voltage                                                   |  |  |  |    |                            |
|            |                                 | 05                             | Displays the inverter temperature                                             |  |  |  |    |                            |
|            |                                 | 09                             | Displays record of last faults (1)                                            |  |  |  |    |                            |
|            |                                 | 10                             | Displays record of last faults (2)                                            |  |  |  |    |                            |
|            | Main display data selection     | 11                             | Displays record of last faults (3)                                            |  |  |  |    |                            |
| P000       | (Initial value:                 | 12                             | Displays record of last faults (4)                                            |  |  |  |    |                            |
| 1 000      | 00)<br>Setting range<br>(00-32) | 13                             | Displays the recently set frequency of the inverter when the fault occured    |  |  |  |    |                            |
|            |                                 | 14                             | Displays the recently output frequency of the inverter when the fault occured |  |  |  |    |                            |
|            |                                 | 15                             | Displays the recently output current of the inverter when the fault occured   |  |  |  |    |                            |
|            |                                 | 16                             | Displays the recently output voltage of the inverter when the fault occured   |  |  |  |    |                            |
|            |                                 | 17                             | Displays the recently DC bus voltage of the inverter when the fault occured   |  |  |  |    |                            |
|            |                                 | 18                             | Displays the recently temperature of the inverter when the fault occured      |  |  |  |    |                            |

User can set the initial display of the inverter through parameter P000.

For example, in order to monitor rotation speed through the operation panel, user can set parameter P000 to "03". Initial value of P000 is "00", therefore, if not been changed, inverter will display the set frequency.

| P001 | Display the set frequency                  |
|------|--------------------------------------------|
|      | It displays the set frequency of inverter. |

You can monitor the set frequency of inverter by examining the content of this parameter.

| P002 | Display the output frequency                          |
|------|-------------------------------------------------------|
|      | It displays the present output frequency of inverter. |

You can monitor the present output frequency of the inverter by examining parameter P002.

| P003 | Display the output current                  |
|------|---------------------------------------------|
|      | It displays the output current of inverter. |

You can monitor the actual output current by examining parameter P003.

| P004 | Display the motor speed                         |
|------|-------------------------------------------------|
|      | It displays the actual rotation speed of motor. |

You can monitor the actual rotation speed of motor by examining parameter P004.

| P005 | Display the DC bus voltage value                               |
|------|----------------------------------------------------------------|
|      | It displays the voltage of DC bus in main circuit of inverter. |

You can monitor the actual voltage of DC bus by examining parameter P005.

| P006 | Display temperature of inverter                 |
|------|-------------------------------------------------|
|      | It displays the actual temperature of inverter. |

You can monitor the actual temperature of inverter by examining parameter P006, which will help you make judgment on the running condition of inverter

| P010 | Alarm record 1                                 |
|------|------------------------------------------------|
| P011 | Alarm record 2                                 |
| P012 | Alarm record 3                                 |
| P013 | Alarm record 4                                 |
|      | It records the latest four faults of inverter. |

You can check the conditions of latest four faults by examining P010 to P013. These four parameters can help user make judgment on the running condition of inverter and find the cause of fault and eliminate hidden trouble

| P014 | Displays the recently set frequency of the inverter when the fault occured                                                                                                    |
|------|----------------------------------------------------------------------------------------------------|
| P015 | Displays the recently output frequency of the inverter when the fault occured                                                                                                    |
| P016 | Displays the recently output current of the inverter when the fault occured                                                                                                    |
| P017 | Displays the recently output voltage of the inverter when the fault occured                                                                                                    |
| P018 | Displays the recently DC bus voltage of the inverter when the fault occured                                                                                                    |
|      | They display the detailed status when the latest fault occurs. You can check the actual frequency setting, actual output frequency, actual output voltage, and dc voltage of main circuit in inverter by examining these parameters respectively. |

You can check the detailed status when the latest fault occurs by examining the content of P014--P018. You can examine the frequency setting, actual output frequency, and actual output current, actual output voltage, DC bus voltage of main circuit. According to the above data, you can analyze the cause of fault and find a solution quickly, which will help maintenance personnel in repair work.

For NZM series inverter, you can use parameter "F.00" to set the main display data. It's also possible to monitor the data directly through the parameters "P001~P018".

You may monitor the data by pressing the switching key as shown in below table:

| Procedure | Press key                 | Display        | Explanation                                                                                                    |  |
|-----------|---------------------------|----------------|----------------------------------------------------------------------------------------------------|--|
| 1         | Turn on power             | F50.0          | Inverter is in standby mode.     The keypad displays frequency setting.     FREE light is on, which means that the keypad is displaying frequency setting |  |
| 2         | Press RUN                 | F50.0          | Start inverter  ① Inverter is in running and RUN light is on. ② The image displays frequency setting. Forward light is on; inverter is in Forward state.  |  |
| 3         | Press ENTER DISP for once | RUN EWD H50.0  | Switch display; stop switching when actual output frequency is displayed. Inverter is in Forward running state.  ① The actual output frequency is 50.0Hz. |  |
| 4         | Press ENTER for once      | STOP FWD A00.0 | Switch display; stop<br>switching when actual<br>output current is<br>displayed.  ① The actual current<br>output is 0A                                    |  |
| 5         | Press ENTER for once      | RUN FWD Frd    | Display running state.                                                                                                    |  |

# 7-2 Basic parameters

| P100 | Digital frequency setting (Ir |                        | nitial value: 0.00Hz) |      |
|------|-------------------------------|------------------------|-----------------------|------|
|      | Setting range                 | 0.00-Maximum frequency | Unit                  | 0.01 |

When P101 is set to 0, inverter works in Digital frequency setting mode. The frequency value is set by P100.

| P101 | Frequency setting selection |                                                                                                    | Initial value : 0 |        |
|------|-----------------------------|----------------------------------------------------------------------------------------------------|-------------------|--------|
|      | Setting range               | 0-5                                                                                                    | Unit              | 1      |
|      | Explanation                 | O: Digital frequency setting (P100) 1: Analog voltage (0—10VDC) 2: Analog current (0—20mADC) 3. Setting dial (Operation panel) 4. UP/DOWN frequency setting 5: RS485 communication frequency setting |                   | etting |

Frequency setting selection can be used to decide the output frequency of inverter.

0: Digital frequency setting

The output frequency of inverter is decided by P100. Generally speaking, you can change output frequency by pressing the " or " reverse when the property of the property of

1: Analog voltage mode (0~10VDC)

The output frequency of inverter is decided by external voltage signal (0-10V), which is put into inverter through FIV terminal .

There are two modes of external voltage signal: one is setting signal ranging from 0 to 10V; the other is setting by potentiometer. Refer to the following diagram for connection method.

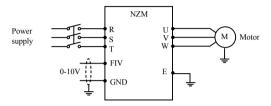

Explanation: control the output frequency through terminal FIV/ FC  $(0\sim10V)$ .

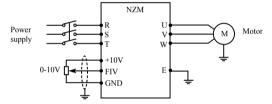

Explanation: control output frequency of inverter by FIV voltage signal sent by external POT (10k  $\Omega$ )

# 2: Analog current mode (0~20mA DC)

The output frequency of inverter is decided by external current signal (0-20mA). Control the output frequency of inverter by external terminal FIC.

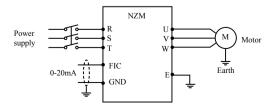

## 3: Setting dial mode (Operation panel)

You can control the running of NZM series inverter by the POT knob on Keypad.

Pay attention to the POT knob in Keypad which enables you to switch between monitoring images.

Turn the change the output frequency

# 4 UP/DOWN setting mode

The output frequency of inverter is controlled by external UP/DOWN terminals. External terminals can be selected from P315 to P322, been selected one of external terminals as UP/DOWN. When UP is valid, the frequency will go up. When DOWN is valid, the frequency will go down. When UP and DOWN are both valid, the frequency will remain the same.

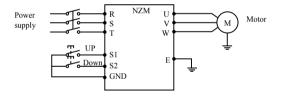

Parameter: P317=15, S1 terminal will be set in UP mode.
P318=16, S2 terminal will be set in DOWN mode.

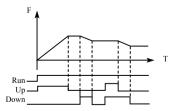

Explanation: when UP is valid (UP is closed), frequency will go up. When DOWN is valid (DOWN is closed), frequency will go down.

| P102 | Start signal selection |                                                                            | Initial value : 0 |    |
|------|------------------------|----------------------------------------------------------------------------|-------------------|----|
|      | Setting range          | 0-2                                                                        | Unit              | 1  |
|      | Explanation            | 0: Operation panel (FWD/REV/STOP) 1: I/O terminal 2: Communication (RS485) |                   | ") |

Start signal selection are used to set running signal source.

## 0: Operation panel (FWD/REV/STOP)

Operation panel gives the running signal. The running of inverter can be controlled by the "RUN" key (Forward reverse) key on the operation panel. Press "STOP RESET | " key to stop running of inverter.

#### 1: I/O terminal

In the initial setting ,the forward/reverse rotation signals are used as start and stop signals .Turn on either of the forward and reverse rotation signals to start the motor in the corresponding direction. If both are turned off ( or on) during operation , the inverter decelerates to a stop ( or Keep the original running condition ) You can make two-wire type or three-wire type control mode by using I/O terminal

# 1 Two-wire type

A two-wire type connection is shown below:

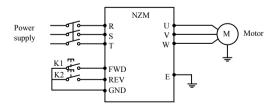

Parameter: P102=1 P315=6 P316=7

Operation Instruction of NZM Series Inverter
Actuating explanation:

| Input Status |     | Status of inverter                  |
|--------------|-----|-------------------------------------|
| K1           | K2  | Status of inverter                  |
| ON           | OFF | Forward                             |
| OFF          | OFF | Stop                                |
| OFF          | ON  | Reverse                             |
| ON           | ON  | Keep the original running condition |

## 2 Three-wire type

A three-wire type connection is shown below.

The start self-holding selection becomes valid when the STOP signal is turned on. In this case, the forward/reverse rotation signal functions only as a start signal.

If the start signal (S1/S2) is turned on and then off, the start signal is held and makes a start. When changing the direction of rotation, turn S1(S2) on once and then off.

The stop the inverter, turning off the STOP signal once decelerates it to a stop.

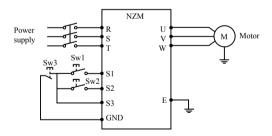

Use S1, S2, or S3 as input terminal for external signal

Parameter: P317=6 S1 is in forward
P318=7 S2 is in reverse
P319=8 S3 is in stop mode
P102=1 external terminal input

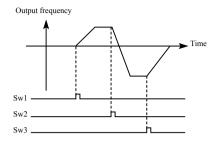

#### 2: RS485 mode

Inverter can receive command and exchange data with computer by serial communication.

| P103 | "stop" key lock operation selection |                                                                 | Initial valu | ue : 1 |
|------|-------------------------------------|-----------------------------------------------------------------|--------------|--------|
|      | Setting range 0-1                   |                                                                 | Unit         | 1      |
|      | Explanation                         | 0: "Stop"key lock mode invalid<br>1: "Stop" key lock mode valid |              |        |

The "STOP"key operation of the operation panel can be made invalid to prevent unexpected stop.

Set "0" in P103,then press "ENTER" for 2s to make the "STOP" key operation invalid, and "STOP" key can not stop running of inverter Set "1" in P103,then press "ENTER" for 2s to make the "STOP" key operation valid, and "STOP" key can stop running of inverter

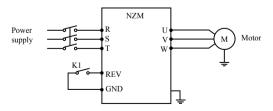

| Procedure | Input    | Explanation                    |
|-----------|----------|--------------------------------|
| 1         | K1 close | Reverse of inverter is started |

| 2 | (K1 open) press stop key | Inverter stops                 |
|---|--------------------------|--------------------------------|
| 3 | K1 open                  | Running signal is removed      |
| 4 | K1 close                 | Reverse of inverter is started |

| P104 | Reverse prevention setting |                                             | Initial valu | e : 1 |
|------|----------------------------|---------------------------------------------|--------------|-------|
|      | Setting range 0-1          |                                             | Unit         | 1     |
|      | Explanation                | 0: Reverse prohibited<br>1: Reverse allowed |              |       |

Many devices only allow rotation in single direction. In this case, you can set the machine in single rotation mode by this parameter.

## 0: Reverse prohibited

Reverse of motor is prohibited. When P104 is set at reverse prohibited, switch between Forward and reverse is invalid.

#### 1: Reverse allowed

Reverse of motor is enabled, switching between forward and reverse is valid.

| P105 | Max. frequency | Initial value: 50.00             |
|------|----------------|----------------------------------|
|      | Setting range  | Min. output frequency ~ 400.00Hz |

The output frequency range of inverter is 0.1~400.00Hz. Therefore, inverter can drive the motor higher than 50/60Hz, which could cause mechanical damage or accident.

This parameter is to limit the inverter output frequency in order to prevent motor operating at too higher speed.

| P106 | Min. frequency | Initial value: 0.00   |
|------|----------------|-----------------------|
|      | Setting range  | 0.00 ~ max. frequency |

This parameter is to set the minimum output frequency of the inverter. If the setting frequency is lower than the Min. frequency, inverter will output on the Min. frequency. In some application, this function could avoid motor overheating due to the low speed operation.

| P107 | Acc time      | Initial value: change |
|------|---------------|-----------------------|
| P108 | Dec time      | Initial value: change |
|      | Setting range | 0.1~999.9s            |

Acc time refers to the time for inverter to reach the max. frequency from 0.00Hz. Dec time refers to the time for inverter to lower to 0.00Hz from max. frequency.

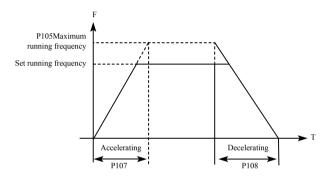

The Default Acc/Dec time is the primary Acc time/ Dec. time. Other Acc time or Dec time can be selected via external terminal.

| P109 | V/F maximum voltage        |                                                      | Initial value: 380     |
|------|----------------------------|------------------------------------------------------|------------------------|
|      | Setting range              | V/F intermediate voltage~500.00                      | Unit 0.01              |
| P110 | V/F fundamen               | tal frequency                                        | Initial value: 50      |
|      | Setting range              | V/F intermediate frequency ~ max. frequency          | Unit 0.01              |
| P111 | V/F intermedia             | ate voltage                                          | Initial value : change |
|      | Setting range              | V/F minimum voltage ~ V/F maximum voltage            | Unit 0.1               |
| P112 | V/F intermediate frequency |                                                      | Initial value : 2.5    |
|      | Setting range              | V/F minimum frequency ~<br>V/F fundamental frequency | Unit 0.01              |

| P113 | V/F minimum voltage                          |                                  | Initial value : 15   |
|------|----------------------------------------------|----------------------------------|----------------------|
|      | Setting range 0.0 ~ V/F intermediate voltage |                                  | Unit 0.1             |
| P114 | V/F minimum frequency                        |                                  | Initial value : 1.25 |
|      | Setting range                                | 0.0 ~ V/F intermediate frequency | Unit 0.01            |

Parameters from P109 to P114 determine the V/F curve of inverter. Set corresponding V/F curves according to different loads.

Constant torque curve: application for constant torque load, output voltage and output frequency are in linear relation.

Down (variable) torque curve: application for variable torque load, like fan and pump. Load will increase with the increase of rotation speed.

High start torque curve: application for heavy load and load need high starting torque.

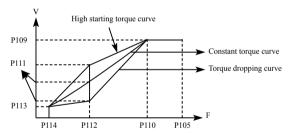

P109: V/F maximum voltage, V/F maximum voltage can be set according to the motor connected. Generally, it will be set at the rated voltage of motor. When motor is very near to inverter, usually within 30m, it should be set at a higher value.

# P110: V/F fundamental frequency

V/F fundamental frequency, please set it at the running voltage frequency of motor. Generally, do not change V/F fundamental frequency setting; or else, it is very likely to damage motor.

P111: V/F intermediate voltage

Set V/F intermediate voltage according to the specific load. Improper setup can cause over current of motor or insufficient torque output, or even cause inverter protection. Increasing the value of P111 can increase output torque and output current. Please monitor output current while changing the value of P111. While changing the value of P111, adjust the value slowly until the necessary output torque is reached. Too higher setting may cause inverter protection or fault.

#### P112: V/F intermediate frequency

V/F intermediate frequency determines the intermediate point of V/F curve. Improper setup can cause insufficient torque or over current protection of inverter. Generally, do not change the setup value of this parameter while using.

## P113: V/F minimum voltage

V/F minimum voltage setup is relevant to start torque to a certain extend. Increasing the value of this parameter properly can increase the torque of starting, it can also cause over current. Generally, it's not necessary to change the value of P113.

# P114: V/F minimum frequency

V/F minimum frequency determines the initial point of V/F curve, it is the minimum value in V/F curve.

Please refer to the following table for the specific Default setting of each model:

| parameter  | P107 | P108 | P111 | P115 |
|------------|------|------|------|------|
| NZM0004T2B | 7    | 7    | 15   | 10   |
| NZM0007T2B | 8    | 8    | 14   | 10   |
| NZM0015T2B | 9    | 9    | 14   | 9    |
| NZM0022T2B | 10   | 10   | 13   | 5    |
| NZM0007T4B | 8    | 8    | 27   | 5    |
| NZM0015T4B | 9    | 9    | 26   | 5    |
| NZM0022T4B | 10   | 10   | 25   | 5    |
| NZM0037T4B | 12   | 12   | 24   | 5    |

| P115 | Carrier frequency |      | Factory Setting |  |
|------|-------------------|------|-----------------|--|
|      | Setting range     | 1-15 | unit 1          |  |

Carrier frequency decides the switching frequency of internal power module. The factory setting of inverters with different capacity are different because will affect motor noise, motor heating and disturbance

| Carrier frequency P115 | Motor Noise     | Motor Heating | Disturbance     |
|------------------------|-----------------|---------------|-----------------|
| Small → Big            | $Big \to Small$ | Small → Big   | $Small \to Big$ |

Therefore, when the environment demands running without noise, you shall increase the value of P115, the maximum load of inverter will decrease. If motor is far from inverter, you shall lower the value of P115 so as to lower the leakage current between wires and wire to ground. When the environment temperature or motor load is high, you shall lower the value of P115 to reduce the heating of the inverter. Refer to table in P114 for the factory set of P115.

| P117 | Initialization of para | meters Initial value: 0         |
|------|------------------------|---------------------------------|
|      | Setting range 0-8      | Unit: 1                         |
|      | Explanation            | 8: Initialization of parameters |

When the parameter setup is not proper or when false running leads to improper setup of parameter, you can set P117 at 08 to restore all parameters to the Factory Setting, and then you can set them again according to actual need.

Attention: when locked up of parameters is valid, that is when P118=1, you cannot carry out initialization of parameters and change them. Please unlock first, and then set these parameters.

| P118 | Initialization of parameters |             | Initial value: 0 |
|------|------------------------------|-------------|------------------|
|      | Setting range 0-1 Unit: 1    |             |                  |
|      | Explanation                  | 0: Unlocked |                  |

#### 1: Locked

You can lock the parameter by P118 to prevent unexpected change of the inverter setup.

When P118 is valid, all the other parameters except P100 (main frequency setting) cannot be changed.

# 7-3 Parameters of basic applications

| P200 | Start mode selection |     | ı                                          | nitial value: 0 |
|------|----------------------|-----|--------------------------------------------|-----------------|
|      | Setting range        | 0-1 | Unit                                       | 1               |
|      | Explanation          |     | Start at start frequency     Tracing start |                 |

There are two start modes for NZM series inverter. You can choose from the two by setup of parameter P200 and the condition of machinery.

## 0: Start at start frequency

Most loads do not have special requirement in start. Inverter output from the start frequency.

## 1: Tracing start

Tracing start is application for start after fault reset or instantaneous power failure. Using tracing start function, inverter can automatically detect the rotation speed and rotation direction of motor, the output the starting frequency and voltage accordingly.

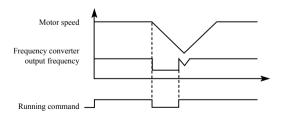

Attention: when inverter starts in tracing start mode, inverter will have speed tracing in the sequence of high to low frequency.

High current is likely in start, it is also possible to cause current. Therefore, you need to have over current level setup (4.09 setup). The specific value depends on the load.

In addition, when the value of 4.09 is too low, it may lead to a long start time. If over current in the speed tracing, inverter will pause the speed tracing.

| P201 | Stop mode sele | ection                                   | Initial value: 0 |   |
|------|----------------|------------------------------------------|------------------|---|
|      | Setting range  | 0-1                                      | Unit             | 1 |
|      | Explanation    | 0: Deceleration to stop 1: Coasting stop |                  |   |

You can choose a suitable stop mode according to the actual load.

## 0: Deceleration to stop

Once inverter receives stop command, it will reduce the output frequency according to the deceleration time.

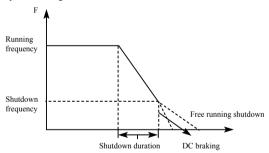

With regard to stop mode after stop frequency is reached, you can choose DC injection brake and other options. If you do not choose DC injection braking, it will stop in coasting stop mode.

# 1: Coasting stop

When inverter receives stop command, it will stop frequency output and it will have free running with load until it stops.

| P202 | Start frequency | Start frequency setting |      | nitial value : 0.5 |  |
|------|-----------------|-------------------------|------|--------------------|--|
|      | Setting range   | 0.10-10.00              | Unit | 0.01               |  |

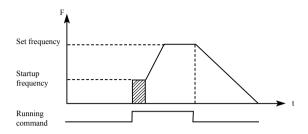

Start frequency is the initial frequency when inverter starts. For device with heavy load or requires large starting torque, increasing start frequency can make start easier. However, if the start frequency is too high, it may cause over current protection.

| P203 | Stop frequency | setting      | nitial value: 0.5Hz |        |
|------|----------------|--------------|---------------------|--------|
|      | Setting range  | 0.10-10.00Hz | Unit                | 0.01Hz |

When inverter receives stop command, it reduce the output frequency until the stop frequency, then it will start coasting stop or DC injection brake stop according to the setting.

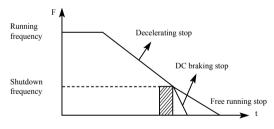

| P204 | Dc braking current in start |       |  |      |   |
|------|-----------------------------|-------|--|------|---|
|      | Setting range               | 0-150 |  | Unit | 1 |
| P205 | Dc braking time in start    |       |  |      |   |
|      | Setting range               | 0-250 |  | Unit | 1 |

Dc braking in start is application for fan in stop mode and moving load. Because before inverter starts, motor is in free running mode

and the rotation direction is unknown. It is easy to cause over current protection in start. Therefore, before start, you shall use DC injection brake to stop the motor in advance.

Dc braking current in start is the ratio of rated current of inverter, adjusting P204 can have different braking torques. While setting value of parameter, you can adjust it from low to high until a sufficient braking torque is reached according to the actual load. Dc braking time is the period DC injection brake lasts. When it is 0, DC injection brake is invalid.

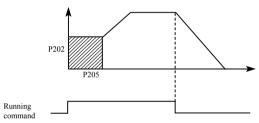

| P206 | Dc braking curr | Dc braking current in stop |                  |      | Initial value: 100 |  |
|------|-----------------|----------------------------|------------------|------|--------------------|--|
|      | Setting range   | 0-150                      |                  | Unit | 1                  |  |
| P207 | Dc braking time | in stop                    | Initial value: 0 |      |                    |  |
|      | Setting range   | 0-250                      |                  | Unit | 1                  |  |

Dc braking in stop is application for load which has requirement on braking.

Dc braking current in stop is the ratio of rated current of inverter. Adjusting this parameter can have different braking torques.

Dc braking time in stop is the period DC injection brake mode lasts. When it is 0, DC injection brake is invalid.

Refer to the explanations of P203, P204 and P205 for relevant details

| P208 | Torque boost  | Torque boost |      |     |
|------|---------------|--------------|------|-----|
|      | Setting range | 0.1-20%      | Unit | 0.1 |

Adjusting parameter P208 can increase voltage and obtain higher torque.

Attention: Too big setting may cause motor overheating. Increase the setting step by step until you get the requested starting torque.

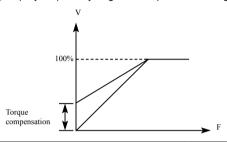

| P209 | Rated motor voltage            |          | Initial              | value : 3    | 80.00V |
|------|--------------------------------|----------|----------------------|--------------|--------|
|      | Setting range                  | 0-500.00 |                      | Unit         | 0.01   |
| P210 | Rated Motor cu                 | ırrent   | Initial value : *    |              |        |
|      | Setting range                  |          |                      | Unit         | 0. 1   |
| P211 | No load current ratio of motor |          |                      | al value : 4 | 40     |
|      | Setting range                  | 0-100    |                      | Unit         | 1      |
| P212 | Rated motor rotation speed     |          | Initial value : 1420 |              | 1420   |
|      | Setting range 0-6000           |          |                      | Unit         | 1      |
| P213 | Numher of mot                  | or poles | Initia               | al value : 4 | 1      |
|      | Setting range                  | 0-10     |                      | Unit         | 1      |
| P214 | Rated motor slip               |          |                      | al value :   | 2.5    |
|      | Setting range                  | 0-100    |                      | Unit         | 0. 1   |

Please set above parameters according to the motor rating.

# P209 Rated voltage motor

Please set rated voltage of motor according to voltage value on motor nameplate.

#### P210 Rated motor current

Please set rated current of motor according to the current value on nameplate. If the running current exceeds the value of rated current, inverter will trip to protect the motor.

#### P211 No load current ratio of motor

The value of rated no load current of motor can affect slip compensation. Rated no load current is the percentage of motor current

## P212 Rated motor rotation speed

The value of parameter P112 is the rotation speed at 50Hz. It is related to rotation speed display. Generally, it shall be set according to the value on nameplate.

To display the actual rotation speed of motor, you can set parameter P212 at the actual rotation speed at 50Hz.

## P213 Number of motor poles

Set the number of pole pairs of motor by adjusting this parameter according to the value on nameplate

# P214 Rated motor slip

When inverter drives motor, slip will increase when load increase. Adjusting P214 can compensation the slip and make motor speed close to the synchronization speed.

| P215 | Rated motor frequency Ir  |                      | Initial value: 50Hz |                  |  |
|------|---------------------------|----------------------|---------------------|------------------|--|
|      | Setting range 0.00-400.00 |                      | Unit                | 0.01             |  |
| P216 | Resistance of s           | Resistance of stator |                     | Initial value: 0 |  |
|      | Setting range 0-100.00    |                      | Unit                | 0.01             |  |
| P217 | Resistance of r           | Resistance of rotor  |                     | Initial value: 0 |  |
|      | Setting range 0-100.00    |                      | Unit                | 0.01             |  |
| P218 | Self inductance of rotor  |                      | Initial value: 0    |                  |  |

## Chapter 7 Detailed Explanations of Functional Parameters

|      | Setting range              | 0-1.000 | Unit             | 0.001 |
|------|----------------------------|---------|------------------|-------|
| P219 | Mutual inductance of rotor |         | Initial value: 0 |       |
|      | Setting range              | 0-1.000 | Unit             | 0.001 |

The above parameters are parameters of motor.

P215 Rated frequency of motor

Please set rated frequency of motor according to motor nameplate.

P216 Resistance of stator

P217 Resistance of rotor

P218 Self inductance of rotor

P219 Mutual inductance of rotor

Set the above parameters according to the actual condition of motor

# 7-4 Parameters for input and output application

| P300 | FIV minimum voltage input |                             | Initial value: 0    |     |
|------|---------------------------|-----------------------------|---------------------|-----|
|      | Setting range             | 0~FIV maximum voltage input | Unit                | 0.1 |
| P301 | FIV maximum voltage input |                             | Initial value: 10.0 |     |
|      | Setting range             | FIV minimum voltage input~0 | Unit                | 0.1 |
| P302 | FIV input filter time     |                             | Initial value: 1.0  |     |
|      | Setting range             | 0-25.0                      | Unit                | 1   |

P300 FIV minimum voltage input

FIV minimum voltage input value is related to frequency of lowest analogue input. Voltage command below this value is deemed as invalid command

P301 FIV maximum voltage input

FIV maximum voltage input value is related to frequency of highest analogue input. For voltage higher than this value, the machine will still operate at this value.

The value of P300 and that of P301 decide the range of input voltage.

P302 Input filter time

Value of input filter time decides the response speed of inverter to analogue change. With the increase of value of P302, the inverter will get slower for responding to analogue change.

| P303 | FIC minimum current input |                                | Initial value: 0    |     |
|------|---------------------------|--------------------------------|---------------------|-----|
|      | Setting range             | 0~FIC maximum current input    | Unit                | 0.1 |
| P304 | FIC maximum current input |                                | Initial value: 20.0 |     |
|      | Setting range             | FIC minimum current input-20.0 | Unit                | 0.1 |
| P305 | FIC input filter time     |                                | Initial value: 1.0  |     |
|      | Setting range             | 0-25.0                         | Unit                | 0.1 |

P303: FIC minimum current input

FIC minimum current input is related to frequency of lowest analogue input. Inverter will deem current signal below value of P303 as invalid

P304: FIC maximum current input

FIC maximum current input is related to frequency of highest analogue input. For current command higher than value of P304, inverter will operate at the value.

P305: FIC input filter time

FIC input filter time decides how fast inverter responds to analogue change. With the increase of value of P305, inverter will respond more and more slowly to analogue change. The output of inverter will be relatively stable.

Refer to explanations of P300 to P302 for relevant parameters. If the external input is voltage signal, refer to P300-P302. If the external input is current signal, refer to P303-P305.

For example, if the output signal of upper computer is 4-20mA, the corresponding frequency shall be within the range of 0–50Hz.

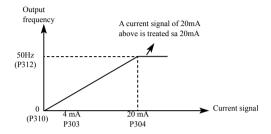

Parameters: P303=4 P304=20 P310= 0 P312= 50

| P306 | FOV minimum voltage output                    |                                 | Initial value: 0 |         |
|------|-----------------------------------------------|---------------------------------|------------------|---------|
|      | Setting range                                 | 0-FOV maximum voltage output    | Unit             | 0.1     |
| P307 | FOV maximum voltage output Initial value : 10 |                                 |                  | e: 10.0 |
|      | Setting range                                 | FOV minimum voltage output-10.0 | Unit             | 0.1     |

The value of P306 and that of P307 decide the range of output voltage of FOV terminal.

P307 FOV maximum voltage output is related to frequency of

P306 FOV minimum voltage output is related to frequency of lowest analogue output.

highest analogue output. You can connect voltmeters of various measurement ranges by setting parameter P306 and P307. For example, use a frequency meter with input voltage of 0-5V and measurement range of 0-50Hz to monitor the output frequency of inverter

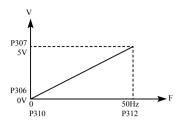

Then you need to set them like the following: P306-P307=5.

| P308 | FOC minimum current output                      |                                 | Initial value: 0 |         |
|------|-------------------------------------------------|---------------------------------|------------------|---------|
|      | Setting range                                   | 0-FOC maximum current output    | Unit             | 0.1     |
| P309 | FOC maximum current output Initial value : 20.0 |                                 |                  | e: 20.0 |
|      | Setting range                                   | FOC minimum current output-20.0 | Unit             | 0.1     |

P308 and P309 decides the range of output current of FOC terminal. P308 and P309 correspond to frequency of lowest analogue output and frequency of highest analogue output respectively. Refer to explanations of P306 and P307 for relevant parameters.

| P310 | Frequency of low analog    |                                             | Initial value: 0.00 |      |
|------|----------------------------|---------------------------------------------|---------------------|------|
|      | Setting range              | 0.0-600.00                                  | Unit                | 0.01 |
| P311 | Direction of of low analog |                                             | Initial value: 0    |      |
|      | Setting range              | 0-1                                         | Unit                | 1    |
|      | Explanation                | 0: Positive direction 1: Negative direction |                     |      |
| P312 | Frequency of high analog   |                                             | Initial value: 50   |      |
|      | Setting range              | 0.00-600.00                                 | Unit                | 0.01 |
| P313 | Direction of hig           | Initial value: 0                            |                     |      |
|      | Setting range              | 0-1                                         | Unit                | 1    |

|      | Explanation              | 0: Positive direction 1: Negative direction                                      |                  |   |
|------|--------------------------|----------------------------------------------------------------------------------|------------------|---|
| P314 | Analogue reverse options |                                                                                  | Initial value: 0 |   |
|      | Setting range            | 0-1                                                                              | Unit             | 1 |
|      | Explanation              | No reverse at negative bias voltage     Reverse allowed at negative bias voltage |                  |   |

The parameter group of P310-P314 decides the running condition of analogue, including output frequency and direction. According to actual need of user, they can form various control curves.

## P310 Frequency of low analog

Frequency of lower analogue decides the output frequency of lowest analogue input, corresponding to analogue minimum voltage (current) input.

## P311 Direction of low analog

Direction of lower analogue decides the running condition at low frequency, whether it is Forward or reverse.

# P312 Frequency of high analog

Analogue high-end frequency determines high-end output frequency, and is corresponding to analogue maximum voltage (current) input.

# P313 Direction of high analog

Analogue high-end direction determines whether the running status of high-end frequency is forward or reverse.

# P314 Analog input reverse selection

Analogue reverse selection determines running status of analog negative bias voltage, satisfied curve needed by customer can be constituted by using above parameter.

Example 1: upper computer output 2-10 V signal to control inverter, 50Hz reverse to 50Hz forward running.

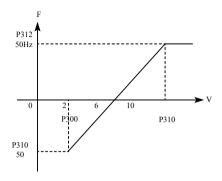

Introduction: P300=2 FIV minimum voltage input: 2V (inverter regards signals below 2V as invalid signals);

P301=10 FIV maximum voltage input: 10V (signals over 10V are regarded and handled as 10V);

P310=50 Analogue low-end frequency: 50Hz;

P311=1 Analogue low-end direction: 1 (reverse);

P312=50 Analogue high-end frequency: 50Hz;

P313=0 Analogue high-end direction: 0 (Forward);

P314=1 Analogue reverse selection: 1 (negative bias voltage can be reversed).

Attention: In various curves, switching instructions of forward and reverse remain effective, when forward and reverse are switched, the curve will be reversed, and the diagram of curve is as follows:

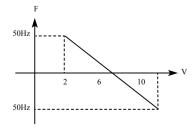

Example 2, upper computer output 4-20mA, and controls running of inverter Output frequency is 100Hz-0Hz

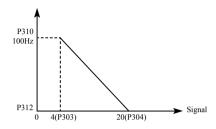

Parameter: P33=4 FIC minimum current input

P304=20 FIC maximum current input

P310=100.00 analogue low-end frequency

P311=0 analogue low-end direction (Forward)

P312=0 analogue high-end frequency

P314=0 analogue high-end direction (Forward)

Special inverted curve can be constituted by using P310-P314.

Introduction: signal input below 4mA is regarded as invalid signal by inverter.

| P315 | Multifunction in                                         | Multifunction input terminalFWD terminal Default value 6 |       |       |
|------|----------------------------------------------------------|----------------------------------------------------------|-------|-------|
| P316 | Multifunction input terminalREV terminal Default value 7 |                                                          |       | ie 7  |
| P317 | Multifunction input terminalS1 terminal Default value 1  |                                                          |       | ie 1  |
| P318 | Multifunction input terminalS2 terminal Default value 1  |                                                          |       | ie 18 |
| P319 | Multifunction input terminalS3 terminal Default value 1  |                                                          |       | ie 15 |
| P320 | Multifunction in                                         | Default valu                                             | ie 16 |       |
| P321 | Multifunction in                                         | Default valu                                             | ie 8  |       |
| P322 | Multifunction in                                         | Default valu                                             | ie 9  |       |
|      | Range                                                    | 0-32                                                     | Unit  | 1     |

| 0: Invalid 1: Jog 2: Jog Forward 3: Jog reverse 4: Forward/ reverse 5: Running 6: Forward 7: Reverse 8: Stop 9: Multi-speed selection 1 10: Multi-speed selection 2 11: Multi-speed selection 3 12: Multi-speed selection 4  Settings 13: Acceleration/ deceleration selection 1 14: Acceleration/ deceleration selection 2 15: Frequency increasing signal Up 16: Frequency decreasing signal Down 17: Coasting stop 18: Fault reset 19: PID function enable 20: PLC function enable 21: Timer 1 start up 22: Timer 2 start up 23: Counter pulse input 24: Counter reset 25: PLC memory clear 26: Winding operation start | Settings | 2: Jog Forward 3: Jog reverse 4: Forward/ reverse 5: Running 6: Forward 7: Reverse 8: Stop 9: Multi-speed selection 1 10: Multi-speed selection 2 11: Multi-speed selection 3 12: Multi-speed selection 4 13: Acceleration/ deceleration selection 1 14: Acceleration/ deceleration selection 2 15: Frequency increasing signal Up 16: Frequency decreasing signal Down 17: Coasting stop 18: Fault reset 19: PID function enable 20: PLC function enable 21: Timer 1 start up 22: Timer 2 start up 23: Counter pulse input 24: Counter reset 25: PLC memory clear |
|----------------------------------------------------------------------------------------------------|----------|----------------------------------------------------------------------------------------------------|
|----------------------------------------------------------------------------------------------------|----------|----------------------------------------------------------------------------------------------------|

0: Invalid

Set as empty terminal, no function

1: Jog

Set as JOG (inching), usually used in trial running, common inching is operated by 5Hz,

2: Jog Forward

Set as JOG forward.

3: Jog reverse

Set as JOG reverse.

4: Forward/ reverse

Set as forward/ reverse switching, when the terminal is defined to be valid, running status reverse.

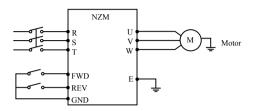

Parameter: P102=1, P315=6, P316=4

| Termina | Running condition |                   |  |
|---------|-------------------|-------------------|--|
| FWD     | REV               | Running condition |  |
| ON      | OFF               | Forward           |  |
| ON      | ON                | Reverse           |  |
| OFF     | OFF               | Stop              |  |

5: Running

Set terminal as running signal.

6: Forward

When terminal is valid, motor run forward.

7: Reverse

When terminal is valid, motor run reverse.

8: Stop

When terminal is valid, motor run reverse.

9: Multi-speed 1

10: Multi-speed 2

11: Multi-speed 3

12: Multi-speed 4

15-speed can be selected by terminal multi-speed 1, 2, 3 and 4 as below table:

| Multi-function terminal |                  |                  |                   |                                                                             |
|-------------------------|------------------|------------------|-------------------|-----------------------------------------------------------------------------|
| Multi-<br>speed 1       | Multi-speed<br>2 | Multi-speed<br>3 | Multi-<br>speed 4 | Status and explanation                                                      |
| 0                       | 0                | 0                | 0                 | Primary frequency, Primary frequency is determined by P100 or potentiometer |
| 1                       | 0                | 0                | 0                 | Multi-speed 1 (P503)                                                        |
| 0                       | 1                | 0                | 0                 | Multi-speed 2 (P504)                                                        |
| 0                       | 0                | 1                | 0                 | Multi-speed 3(P505)                                                         |
| 0                       | 0                | 0                | 1                 | Multi-speed 4 (P506)                                                        |
| 1                       | 1                | 0                | 0                 | Multi-speed 5 (P507)                                                        |
| 1                       | 0                | 1                | 0                 | Multi-speed 6 (P508)                                                        |
| 1                       | 0                | 0                | 1                 | Multispeed 7(P509)                                                          |
| 0                       | 1                | 1                | 0                 | Multi-speed 8 (P510)                                                        |
| 0                       | 1                | 0                | 1                 | Multi-speed 9 (P511)                                                        |
| 0                       | 0                | 1                | 1                 | Multi-speed 10 (P512)                                                       |
| 1                       | 1                | 1                | 0                 | Multi-speed 11 (P513)                                                       |
| 1                       | 1                | 0                | 1                 | Multi-speed 12 (P514)                                                       |
| 1                       | 0                | 1                | 1                 | Multi-speed 13 (P515)                                                       |
| 0                       | 1                | 1                | 1                 | Multi-speed 14 (P516)                                                       |
| 1                       | 1                | 1                | 1                 | Multi-speed 15 (P517)                                                       |

Remarks: 0: terminal invalid 1: terminal invalid

13: acceleration / deceleration selection 1

14: acceleration / deceleration selection 2

4 kinds of acceleration / deceleration times can be selected by acceleration / deceleration selection terminal 1 and 2.

| Multi-functi                                                                   | on terminal |                                               |
|--------------------------------------------------------------------------------|-------------|-----------------------------------------------|
| Acceleration/ deceleration selection 1  Acceleration/ deceleration selection 2 |             | Acceleration / deceleration status and result |

| 0 | 0 | Acceleration/ deceleration time 1 (P107, P108) |
|---|---|------------------------------------------------|
| 1 | 0 | Acceleration/ deceleration time 2 (P401, P402) |
| 0 | 1 | Acceleration/ deceleration time 3 (P403, P404) |
| 1 | 1 | Acceleration/ deceleration time 4 (P405, P406) |

## 15. Frequency increasing signal (Up signal)

When this terminal is valid, the frequency increases at a constant speed, until operative frequency is highest.

## 16. Frequency decreasing signal (Down signal)

When this terminal is valid, the frequency decreases at a constant speed, until operative frequency is lowest.

Attention: Inverter will not memorize the frequency setting changed by "UP" and "DOWN" signal. When power is turned off and reset again, inverter still memorizes the set value in P100.

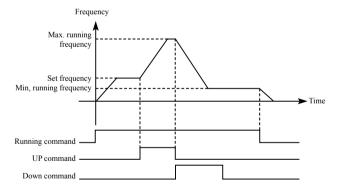

## 17: Coasting stop

When this terminal is valid, inverter coasting to stop.

#### 18. Fault reset

Reset the inverter when alarm occurs, this terminal function is same

to that of the RESET key on the Keypad.

#### 19 PID function enable

When this contact closes, PID function is enabled. When P601 is set as 2. PID is invalid when this contact is disconnected.

#### 20 PLC function enable

When this contact closes, PLC function starts up, and corresponding PLC function opens.

#### 21. Timer 1 starts up

## 22. Timer 2 starts up

When this contact closes, timer starts up and begins timing, when the timer reaches set value, corresponding multifunction output contacting action.

#### 23. Counter pulse input

This terminal may accept pulse signals of no more than 250 Hz.

## 24. Counter resetting

The counted values may be reset and cleared through this terminal.

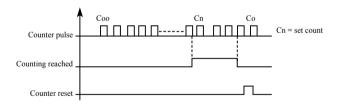

# 25. PLC memory removal

In the running process of PLC program, owing to fault or stopping, inverter will record status of the program automatically, after the fault is cured and the inverter is switched on again, the inverter will continue running according to the program, when memory removal is valid, program may be reset, and inverter operates from the beginning.

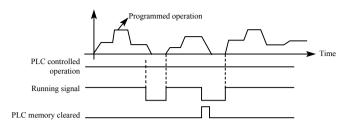

## 26. Winding function enable

When this signal is valid, winding function is enabled.

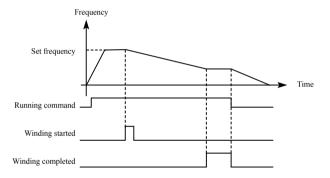

#### Introduction:

- 1) Winding function is activated, and winding begins;
- ② Winding operation complete, inverter output according to the frequency that winding is completed. The multifunction terminal output the winding complete signal;
- 3 Inverter stops, the winding complete signal reset.

| P323 | Output terminal M01        |      | nal M01 Default value 01 |         |
|------|----------------------------|------|--------------------------|---------|
| P324 | Output terminal M02        |      | Default value 02         |         |
| P325 | Output terminal RA, RB, RC |      | Default v                | alue 03 |
|      | Range                      | 0-32 | Unit                     | 1       |

| Setting | 0: Invalid 1: In running 2: Frequency reached 3: In fault 4: Zero-speed 5: Frequency 1 reached 6: Frequency 2 reached 7: Accelerating 8: Decelerating 9: Under voltage 10: Timer 1 reached 11: Timer 2 reached 12: Indication for completion of phase 13: Indication for completion of procedure 14: PID upper limit 15: PID lower limit 16: 4-20mA cable open 17: Overload 18: Over torque 26: Winding function complete 27: Counter reached 28: Intermediate counter reached |
|---------|----------------------------------------------------------------------------------------------------|
|---------|----------------------------------------------------------------------------------------------------|

0. Invalid

Set as invalid terminal, prevent false operation.

## 1. In running

Terminal is defined to be in running, when inverter is output, this terminal is ON.

# 2. Frequency reached

When frequency arrives at setting value, this contact is ON

#### 3. In fault

When inverter detects abnormal existing, this contact is ON.

# 4. Zero-speed

When frequency output by inverter is less than start-up frequency, this contact is ON.

- 5. Frequency 1 reached
- 6. frequency 2 reached

When frequency arrives at setting value, this contact is ON.

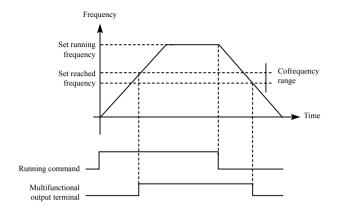

## 7: Accelerating

When inverter is in the status of accelerating, this contact is ON.

## 8: Decelerating

When inverter is in the status of decelerating, this contact is ON.

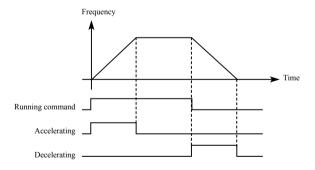

# 9. Under voltage alarming

When inverter detects that DC bus voltage is lower than setting value, this contact is ON and alarm. Under voltage alarming setting value can be changed through advanced application parameter group.

#### 10: Timer 1 reached

#### 11: Timer 2 reached

When inverter arrives at setting value, this contact is ON, when timer start-up signal is removed, this contact is reset.

## 12: Stage completion indication

In the PLC operation mode, inverter output this pulse signal when inverter finished a section of program.

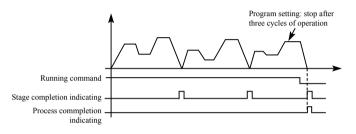

## 13. Process completion indication

In the PLC operation mode, inverter output this pulse signal when inverter finished the entire program.

# 14. PID upper limit

When PID feedback quantity exceeds setting value of upper limit, this contact is ON.

#### 15: PID lower limit

When PID feedback quantity is lower than setting value, this contact is ON

# 16: 4-20mA cable open

When FIC input signal is disconnected, this contact is ON and alarms.

#### 17: Overload detection

When inverter detects that motor overloads, this contact is ON.

## 18: Over torque detection

When inverter detects over torque, this contact is ON.

# 26: Winding function complete

When winding function is complete, this contact is ON. When inverter stops, this contact is reset.

#### 27: Set counter reached

When inverter implements external counter, and when count value arrives at setting value (P425), this contact is ON.

#### 28: Middle counter reached

When inverter counts, if count value arrives at setting value (P426), this contact is ON

| P326 | Output terminal FOV                                                                     |  | Default value 0 |   |
|------|-----------------------------------------------------------------------------------------|--|-----------------|---|
|      | Setting range 0-7                                                                       |  | Unit            | 1 |
| P327 | Output terminal FOC                                                                     |  | Default value 1 |   |
|      | Setting  0: Output frequency 1: Output current 2: Direct voltage 3: Alternating voltage |  |                 |   |

## P326 output terminal FOV

FOV terminal may output 0-10V voltage, output may be setting in range of 0-10V through P306 and P307 and being corresponding to output frequency, output current, direct voltage, alternating voltage and so on.

## P327 output terminal FOC

FOC terminal may output 0-20m current, output range may be setting by P308 and P309 and being corresponding to output frequency, output current, direct voltage, alternating voltage and so on.

# 0: Output frequency:

Current (voltage) output is corresponding to Min. output frequency~max. frequency.

# 1: Output current

Current (voltage) output is corresponding to 0~2 × inverter rated current

#### 2: Direct voltage

Current (voltage) output is corresponding to 0~1000V.

#### 3: Alternating voltage

Current (voltage) output is corresponding to 0~510V.

For example: select a frequency meter of 0~5V, supervise output frequency, setting the Min. output frequency of inverter as 0.00Hz, the highest output frequency is 80Hz.

#### Then:

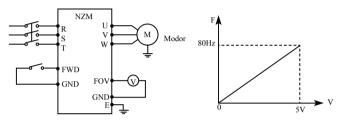

Parameter: P105=80.00 Max. frequency

P106=0.00 Min. output frequency

P306=0.00 FOV minimum voltage output

P307=5.00 FOV maximum voltage output

# 7-5 Secondary application group

| P400 | Jog frequency setting |                    | Default value 5.00 |      |
|------|-----------------------|--------------------|--------------------|------|
|      | Range                 | 0.00max. frequency | Unit               | 0.01 |

Jog frequency setting is usually applied to trial run. This function can only be through external terminal.

When JOG function is achieved, other instruction is invalid. When JOG signal is open, inverter decelerate to stop, JOG acceleration/ deceleration time is set in the 4th acceleration/ deceleration parameter.

Control priority level:

 $Jog \rightarrow external multi-speed \rightarrow PLC operation means \rightarrow PID means \rightarrow triangle wave (traverse function) \rightarrow winding \rightarrow frequency conversion setting means.$ 

| P401 | Acceleration tir    | Default value 10.0  |                    |            |
|------|---------------------|---------------------|--------------------|------------|
| P402 | Decelerate time     | Default v           | alue 10.0          |            |
| P403 | Acceleration tir    | Acceleration time 3 |                    | /alue 20.0 |
| P404 | Decelerate time 3   |                     | Default value 20.0 |            |
| P405 | Acceleration time 4 |                     | Default v          | alue 2.0   |
| P406 | Decelerate time 4   |                     | Default v          | alue 2.0   |
|      | Range               | 0-999.9s            | Unit               | 0.1        |

NZM series inverters can set 4 acceleration / deceleration time. For normal operation, the default selection is the acceleration / deceleration time 1. For JOG operation, the default selection is acceleration / deceleration time 4.

| P407 | Setting value of counter |          | Default value 100 |   |
|------|--------------------------|----------|-------------------|---|
| P408 | Middle value of counter  |          | Default value 50  |   |
|      | Range                    | 0-999.9s | unit              | 1 |

NZM series inverter designs 2 groups of counters, pulse signal less than 250Hz can be accepted through multi-function terminal, when count value reaches setting value, corresponding multi-function output terminal is ON, input terminal of counter resets signal through counter, counter resets and begins counting again.

| P409 | Acceleration torque limiting level |       | Default value 150 |   |
|------|------------------------------------|-------|-------------------|---|
|      | Range                              | 0-200 | Unit              | 1 |

Parameter P409 is the torque limit level during acceleration. When output current reaches the setting value, inverter will stop accelerating, and when current is below the set value, inverter resume the accelerating.

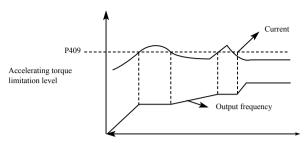

100% current is the rated current of inverter, when P409 is set to be 0, then accelerating torque limit is invalid, and it does not have protecting function.

| P410 | Constant-speed torque limiting level |       | Default value 00 |   |
|------|--------------------------------------|-------|------------------|---|
|      | Range                                | 0-200 | Unit             | 1 |

Parameter P409 is the torque limit level during constant speed. When output current reaches the setting value, inverter automatically reduce the output frequency in order to reduce the load. When the output current drops, inverter increase output frequency to the setting (100% current is rated current of inverter).

When P410 is set to be 0, constant-speed torque limiting level is invalid and cannot protect.

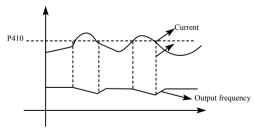

| F | P411 | Deceleration over-voltage prevention selection |           |         | on Defa | ult value 1 |
|---|------|------------------------------------------------|-----------|---------|---------|-------------|
|   |      | Range                                          | 0-1       |         | Unit    |             |
|   |      | Settings                                       | 0:Invalid | 1:Valid |         |             |

#### 0. Invalid

During deceleration, the DC-bus voltage may increase, when overvoltage prevention selection is invalid, inverter may trip for over voltage.

#### 1. Valid

During deceleration, when DC-bus voltage reaches the setting value, inverter will stop the deceleration procedure. When DC-bus voltage returns to allowable value, inverter will resume the deceleration

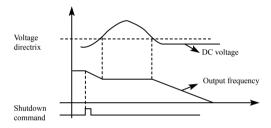

| P412 | Automatic voltage regulation selection |                                                        | Default value 1 |   |
|------|----------------------------------------|--------------------------------------------------------|-----------------|---|
|      | Range                                  | 0-2                                                    | Unit            | 1 |
|      | Settings                               | 0: Invalid<br>1: Valid<br>2: Invalid when decelerating |                 |   |

If the input voltage is not stable, temperature of the machinery will increase, insulation may be damaged, and output torque will be instable

#### 0: Invalid

Select automatic voltage regulation to be invalid, inverter output voltage fluctuates.

1: Automatic voltage regulation is valid.

Automatic voltage regulation function is selected, and under the condition that input electric source is instable, inverter output stable voltage automatically.

2: Invalid when decelerating: when this function is selected, braking function of inverter can be strengthened.

| P413 | Automatic energy-saving selection                                     |                                                      | Default value 0.0 |        |
|------|-----------------------------------------------------------------------|------------------------------------------------------|-------------------|--------|
|      | Range                                                                 | 0-100                                                | Unit              | 1      |
| P414 | DC Braking voltage<br>Default value:650V for NZM-4T / 375V for NZM-2T |                                                      |                   |        |
|      | Range                                                                 | NZM-4T series: 650V~800V<br>NZM-2T series: 360V~400V | Unit              | 1      |
| P415 | Braking duty Default value: 50                                        |                                                      |                   | ue: 50 |
|      | Range                                                                 | 40-100                                               | Unit              | 1      |

P413 Automatic energy-saving selection

In constant-speed running of automatic energy-saving selection, best voltage value may be calculated by loading condition and provided to load, in order to achieve best energy-saving.

Attention: for running that load changes frequently or is almost at full load, this function is not suitable.

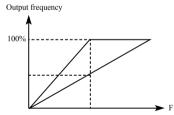

P414 and P415 are only useful for inverter with built-in braking units, and are invalid for inverter with external braking units.

The two parameters adjust internal DC braking voltage level and braking ratio of inverter.

# P414 DC Braking voltage

When inverter DC high voltage is higher than set value of P414, built-in braking unit is ON. Energy is released through braking resistor, then DC voltage falls back, when DC voltage falls to a certain value, built-in braking unit stop.

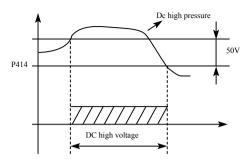

If P414 is too high, DC voltage may be too high and may cause inverter protection.

If P414 is too low, braking resistor maybe too hot.

P415 Braking duty

This parameter decides the working duty of the braking resistor. Higher duty needs high power of braking resistor.

| P416 | Restart after instant power off De |                                                                                             | Default value 0 |   |
|------|------------------------------------|---------------------------------------------------------------------------------------------|-----------------|---|
|      | Range                              | 0-1                                                                                         | Unit            | 1 |
|      | Settings                           | O: Invalid: no restart after instant power failure     1: Valid: frequency tracing start-up |                 |   |

#### 0. Invalid

Inverter clears the running command after power failure. After power is recovered, inverter will not start automatically.

# 1: Frequency tracing enable

When power is shut-off in short time, inverter keeps the running command as effective. When power is recovered in time, inverter will tracing the motor speed and resume output.

Attention: when instant power failure restarting is enabled, inverter may start the motor automatically. Please take care of the safety when use this function

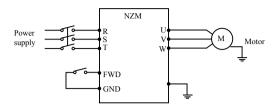

# Example:

Use K1 (FWD), control running of inverter.

K1 closes, frequency conversion operates, when K1 is cut off, inverter stops. When power is shut off and K1 remains closed, if power is on, inverter starts up suddenly and it may be very dangerous. Please use other control methods, such as three-wire system connection method.

| P417 | Allowable time of power off |        | Default value 5.0 |     |
|------|-----------------------------|--------|-------------------|-----|
|      | Range                       | 0-10.0 | unit              | 0.1 |

P417 sets allowable time of power failure, if time of power failure exceeds set value, power failure restart is invalid.

| P418 | Flank restart current limiting level D |       | Default value 150 |   |
|------|----------------------------------------|-------|-------------------|---|
|      | Range                                  | 0-200 | Unit              | 1 |

When inverter implements flying restart, inverter tracing downwards from setting frequency by highest speed, output current of inverter increases relatively rapid and may exceeds protection unit setting by inverter, at this time, inverter stops tracing, and output current of inverter falls back to common, inverter continues tracing, setting value 100% of this parameter is rated current of inverter, and protection unit when inverter searching may be set through P418.

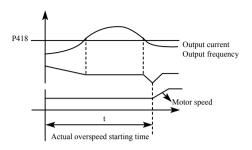

| P419 | Flank restart time |      | Default value 5 |
|------|--------------------|------|-----------------|
|      | Range              | 0-10 | Unit            |

When inverter enabled the flying restart function, inverter tracing motor speed downwards within the setting time. If it is not completed within setting time, inverter protects.

In above example, when t value > P419 setting value, inverter protects.

| P420 | Fault restart times                |       | Default value 0 |       |
|------|------------------------------------|-------|-----------------|-------|
|      | Range                              | 0-5   | Unit            | 1     |
| P421 | Delay time for restart after fault |       | Default va      | lue 2 |
|      | Range                              | 0-100 | Unit            | 1     |

After alarm (such as current, over-voltage and so on) occurs, inverter resets automatically (valid when non-zero as set by P420), after the period of time set by P421, inverter starts up according to setting start-up means (P200).

After start-up, if no alarm happens within 60 seconds, inverter resets P420 automatically, after start-up,

If alarm happens again within 60 seconds, inverter records number of alarms, and when number of alarms reaches set value of P420, inverter stops output.

Attention: If P420=0, fault restart is invalid.

When fault restart function is valid, motor may start suddenly, so when this function is used, please pay attention to safety.

| P422 | Over torque action |                                                                                                    | Default 0 |                                                  |
|------|--------------------|----------------------------------------------------------------------------------------------------|-----------|--------------------------------------------------|
|      | Range              | 0-3                                                                                                    | unit      | 1                                                |
|      | Settings           | 0-3 unit 1  0: Inverter start detecting over torque only constant speed, inverter continues operaduring over torque 1: Inverter start detecting over torque only constant speed, inverter stop during over 2: Inverter always detecting over torque, continues operation during over torque 3: Inverter always detecting over torque, stop during over torque |           | eration<br>only in<br>ver torque<br>ie, inverter |

| P423 | Over torque detection level |              | Default 0 |   |
|------|-----------------------------|--------------|-----------|---|
|      | Range                       | 0-200%       | Minimum   | 1 |
| P424 | Over torque detection time  |              | Default 0 |   |
|      | Range                       | Range 0-200s |           | 1 |

When output current of inverter exceeds setting value of P423, inverter start calculate the over torque time. When the duration exceeds half of setting value of P424, inverter output pre-alarm signal. Inverter continues output until the over torque time exceeds P424 setting, and then inverter protects and output alarm signal.

If P423=0. over torque detection is invalid, and 100% is inverter rated current

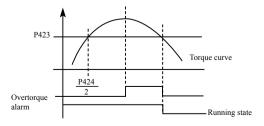

| P425 | Reaching frequency 1    |  | Default va | alue 100 |
|------|-------------------------|--|------------|----------|
|      | Range 0-Max. frequency  |  | Unit       | 0.1      |
| P426 | Reaching frequency 2    |  | Default va | lue 5.0  |
|      | Range 0- Max. frequency |  | Unit       | 0.1      |

NZM series sets two groups of frequencies arrive, when output frequency arrive the setting value of P425 and P426, corresponding multi-function output terminal is ON. Frequency arrive width is of a hysteresis loop, which is set by P430.

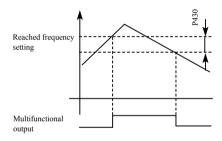

| P427 | No. 1 timer |            | Default value 0 |        |
|------|-------------|------------|-----------------|--------|
|      | Range       | 0.0-999.9s | Unit            | 0.1    |
| P428 | No. 2 timer |            | Default v       | alue 0 |
|      | Range       | 0.0-999.9s | Unit            | 0.1    |

NZM series have two timers, when time of the timers reaches setting value (set by P427 and P428), corresponding multi-function terminal is ON

Timer start is controlled by external multi-function input terminal. Some simple program may be made by using these two timers.

| P429 | Constant-speed torque limiting time |          | Default value 0.50 |     |
|------|-------------------------------------|----------|--------------------|-----|
|      | Range                               | 0-999.9s | unit               | 0.1 |

| P430 | Width of arrive of frequency in hqsteretic loop<br>Default value 0.50 |  |      |
|------|-----------------------------------------------------------------------|--|------|
|      | Range 0.00-2.00 unit 0.01                                             |  | 0.01 |

This parameter sets frequency reached width, for details, refer to P425-F426 introductions

| P431 | Jump Frequency 1                                      |                            | Default value 0 |      |
|------|-------------------------------------------------------|----------------------------|-----------------|------|
|      | Range 0.00-frequency upper limit                      |                            | unit            | 0.01 |
| P432 | Jump Frequency 2                                      |                            | Default value 0 |      |
|      | Range                                                 | 0.00-frequency upper limit |                 | 0.01 |
| P433 | Jump frequency hysteresis loop width Default value 0. |                            | lue 0.50        |      |
|      | Range                                                 | 0.00-2.00                  | unit            | 0.01 |

If machine resonance occurred at a certain frequency, we can use the frequency jump function to skip the resonance point.

NZM support 2 jump frequencies by parameter P431 and P432.

Frequency jump hysteresis loop width can be set through P433 as below:

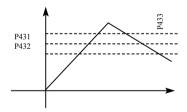

# 7-6 Special operation (PLC Control)

| P500  | PLC memory mode |                                   | Initial valu | e: 0 |
|-------|-----------------|-----------------------------------|--------------|------|
| Range | 0-1 Unit        |                                   | 1            |      |
|       | Content:        | 0: Do not remember<br>1: Remember |              |      |

#### 0: Do not remember

In the operational process of PLC program, P500 will choose not to remember. When machinery stops because of fault or other reasons, inverter will not remember status before the stopping. After restart, running begins from initial state.

#### 1. Remember

initial state of program.

In the running of PLC program, P500 will select to remember. When it stops because of fault or other reasons, inverter will remember status before stopping. After restart, inverter will continue operating according to program. Attention: power cannot be cut off.

Stop,power cut and power on, inverter will not remember status before power cut off. After restarting, inverter will run according to

| P501 | PLC start mode |                                                     | Initial value: 0 |   |
|------|----------------|-----------------------------------------------------|------------------|---|
|      | Range 0-1      |                                                     | Unit             | 1 |
|      | Content:       | 0: Invalid (PLC can not start) 1: Valid (PLC start) |                  |   |

P501 determines PLC start mode of inverter.

P501=0, means PLC is invalid. The inverter is operated by common mode

When P501=1, PLC will start. The inverter select PLC program to run.

Under the status of PLC start, when various running orders and programs, inverter will choose the highest level to run according to priority level.

| Precedence level | Priority level | Item                 |
|------------------|----------------|----------------------|
|                  | 1              | Jog                  |
| High→ low        | 2              | External multi-speed |
| Higii→ low       | 3              | Internal multi-speed |
|                  | 4              | PID                  |

|           | 5 | Triangular wave       |
|-----------|---|-----------------------|
| High→ low | 6 | Winding               |
|           | 7 | Inverter setting mode |

| P502 | PLC running mode |                                                                                                    | Initial value: 0                   |       |
|------|------------------|----------------------------------------------------------------------------------------------------|------------------------------------|-------|
|      | Range            | 0-4                                                                                                    | Unit                               | 1     |
|      | Content:         | 0: PLC stop running after a 1: PLC pause mode, stop re 2: PLC cycle running 3: Cycle running of PLC pa 4: After running for a week, running by the end of running | unning aft<br>use mode<br>PLC cont | inues |

PLC running mode determines running status of internal multispeed, either running one circle or cycle running. P502 is only valid when PLC starts up.

PLC pause mode means that when completing every speed in the running process of internal multi-speed, the speed will be down, stop, and accelerate to the next speed. The illustration is as below:

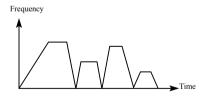

Users may select proper running mode according to actual conditions.

| P503 | Multi-speed 1 | Initial value: 10.0 |
|------|---------------|---------------------|
| P504 | Multi-speed 2 | Initial value: 15.0 |
| P505 | Multi-speed 3 | Initial value: 20.0 |
| P506 | Multi-speed 4 | Initial value: 25.0 |

| P507 | Multi-speed 5  |                     | Initial valu | ie: 30.0 |
|------|----------------|---------------------|--------------|----------|
| P508 | Multi-speed 6  |                     | Initial valu | ie: 35.0 |
| P509 | Multi-speed 7  |                     | Initial valu | ie: 40.0 |
| P510 | Multi-speed 8  |                     | Initial valu | ie: 45.0 |
| P511 | Multi-speed 9  |                     | Initial valu | ie: 50.0 |
| P512 | Multi-speed 10 |                     | Initial valu | ie: 10.0 |
| P513 | Multi-speed 11 |                     | Initial valu | ie: 10.0 |
| P514 | Multi-speed 12 |                     | Initial valu | ie: 10.0 |
| P515 | Multi-speed 13 |                     | Initial valu | ie: 10.0 |
| P516 | Multi-speed 14 | Initial value: 10.0 |              |          |
| P517 | Multi-speed 15 | Initial value: 10.0 |              |          |
|      | Setting range  | 0.00 Max. frequency | Unit         | 0.01     |

P503 ----- P517 are set of 15 speed of rated frequency in the running. Regarding relationship multi speed and external terminal please refer to rated instruction 1,2,3,4 of multifunctional terminal.

| P518 | PLC operation time 1  | Initial value: 100 |
|------|-----------------------|--------------------|
| P519 | PLC operation time 2  | Initial value: 100 |
| P520 | PLC operation time 3  | Initial value: 100 |
| P521 | PLC operation time 4  | Initial value: 100 |
| P522 | PLC operation time 5  | Initial value: 100 |
| P523 | PLC operation time 6  | Initial value: 0   |
| P524 | PLC operation time 7  | Initial value: 0   |
| P525 | PLC operation time 8  | Initial value: 0   |
| P526 | PLC operation time 9  | Initial value: 0   |
| P527 | PLC operation time 10 | Initial value: 0   |
| P528 | PLC operation time 11 | Initial value: 0   |

| P529 | PLC operation time 12 |          | Initial value                | : 0 |
|------|-----------------------|----------|------------------------------|-----|
| P530 | PLC operation time 13 |          | ion time 13 Initial value: 0 |     |
| P531 | PLC operation time 14 |          | Initial value: 0             |     |
| P532 | PLC operation time 15 |          | Initial value                | : 0 |
|      | Setting range         | 0-999.9s | Unit                         | 1   |

PLC operation time determines internal controlling varying rated running duration for each segment, and the running duration for each segment is corresponding to its rate.

| P533 | PLC operation | PLC operation time 15 |      | Initial value: 0 |  |
|------|---------------|-----------------------|------|------------------|--|
|      | Setting range | 0-32767               | Unit | 1                |  |

P533 setting running direction of each segment

Method of setting running direction:

The way of setting running direction: by means of 16-bit binary system, and then transfer to decimal system value; every bit decides the corresponding running direction: 0 is running forward and 1 is running backward, and this parameter is only valid when the PLC is on.

For example: there is a five-segment rate, the circling running is required as follow:

| Items              | Output frequency            | Running direction | Running duration |
|--------------------|-----------------------------|-------------------|------------------|
| Dominant frequency | Potentiometer is adjustable | Forward           |                  |
| Segment 1          | 20.0                        | Reverse           | 20               |
| Segment 2          | 60.0                        | Forward           | 25               |
| Segment 3          | 40.0                        | Reverse           | 30               |
| Segment 4          | 15.0                        | Forward           | 20               |

Two buttons, one is for running, the other one is for ceasing; the main frequency requires adjustable potentiometer.

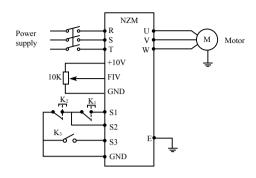

## (1) Connection illustration

# (2) Parameter setting

PLC operation direction setting: (P533 setting)

| Rate of segment | Rate of segment 2 | Rate of segment 3 | Rate of segment 4 | Dominant frequency |                                             |
|-----------------|-------------------|-------------------|-------------------|--------------------|---------------------------------------------|
| 4               | 3                 | 2                 | 1                 | 0                  | → position (bit)                            |
| 0               | 1                 | 0                 | 1                 | 0                  | → run direction <0 is forward, 1 is Reverse |
| 0×24            | 1×23              | 0×22              | 1×21              | 0×20               | → transfer to decimal system                |

The binary system number 01010 is transferred to decimal system

number: 1×21+1×23+8=10

Define to: P533=10

The parameter defines to:

| P101=3  | (Keyboard potentiometer setting mode: dominant    |
|---------|---------------------------------------------------|
|         | frequency is controlled by potentiometer)         |
| P102=2  | (Running setting option: Multifunction end input) |
| P105=60 | (The max. frequency is 60HZ)                      |
| P107=10 | P108=10 (acceleration/deceleration time 10S)      |
| P314=6  | (S1 end is running forward)                       |
| P318=8  | (S2 end is ceasing)                               |

| P319=20 | S3 end is PLC starting to running         |
|---------|-------------------------------------------|
| P500=1  | PLC programming memory                    |
| P501=1  | PLC is on                                 |
| P502=0  | PLC operation one circle and then ceasing |
| P503=1  | Segment 1 rated 20Hz                      |
| P504=60 | Segment 1 rated 60Hz                      |
| P505=40 | Segment 1 rated 40Hz                      |
| P506=15 | Segment 1 rated 15Hz                      |
| P518=10 | Segment 1 rated running duration is 10s   |
| P519=20 | Segment 1 rated running duration is 20s   |
| P520=25 | Segment 1 rated running duration is 25s   |
| P521=30 | Segment 1 rated running duration is 30s   |
|         |                                           |

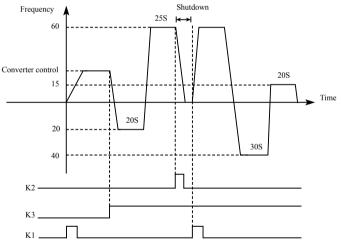

Action instruction: ① Press K1 to startup the inverter and the potentiometer will set output frequency.

② Press K3, PLC to startup, and from the segment 1 PLC program running one circle and then ceasing

- ③ If the program is running, press K3, or if there is a fault, and the inverter is ceasing, when the fault is solved, press K1 and the inverter will running forward as the program.
- ④ If P500 is 1 and the program is not memory, so the running will start from the very beginning.

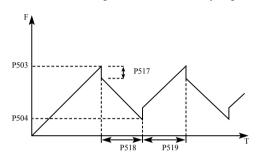

# 7-7 Special operation (PID Control)

The inverter can be used to exercise process control, e.g. flow rate, air volume or pressue.

The terminal FIV/FIC input signal or parameter setting is used as a set point and the terminal FIV/FIC input signal also can used as a feedback value to constitute a feedback system for PID control.

| P600 | PID starting mode |                                                                 | Initial value: 0 |   |
|------|-------------------|-----------------------------------------------------------------|------------------|---|
|      | Setting range 0-1 |                                                                 | Unit             | 1 |
|      | Content:          | 0: PID disable<br>1: PID start<br>2: PID start by external term | inal             |   |

0: PID disable

PID can not use.

1: PID start

PID is working despite the external signal input, and keeps being valid without external input.

# 2: PID starts up on condition; PID will start when certain external input is ON.

| P601 | PID operation mode selection |                                                     | Initial value: 0 |   |
|------|------------------------------|-----------------------------------------------------|------------------|---|
|      | Setting range 0-1            |                                                     | Unit             | 1 |
|      | Content:                     | 0: Negative feedback mode 1: Positive feedback mode |                  |   |

## 0: Negative feedback mode

If feedback value(P603)>setting value(P602), inverter decrease output frequency

If feedback value(P603)<setting value(P602), inverter increase output frequency

#### 1: Positive feedback mode

If feedback value(P603)>setting value(P602), inverter decrease output frequency

If feedback value(P603)<setting value(P602), inverter increase output frequency

| P602 | PID action set point |                                           | Initial value:0 |   |
|------|----------------------|-------------------------------------------|-----------------|---|
|      | Setting range 0-2    |                                           | Unit            | 1 |
|      | Content:             | 0: figure mode (P604)<br>1: FIV<br>2: FIC |                 |   |

# 0: Select figure mode as the set point (P604)

Set the set value (P604) from the operation panel or parameter unit.

#### 1. FIV

Terminal FIV input is the set point (0—10DCV).

#### 2: FIC.

Terminal FIC input is the set point (0—20mA).

| P603 | PID feedback v | value selection          |  | I    | Initial value: 0 |  |
|------|----------------|--------------------------|--|------|------------------|--|
|      | Setting range  | 0-3                      |  | Unit | 1                |  |
|      | Content:       | 0: FIV 1: FIC 2: FIV-FIC |  |      |                  |  |

## 3: FIC-FIV

Notes:P603 parameter setting: Select PID feedback channel 0:FIV

Input the signal from the detector (measured value signal (0—10DCV) )

1:FIC

Input the signal from the detector (measured value signal (0—20mA))

2:FIV-FIC

Input the signal from the detector (measured value signal)

## 3: FIC-FIV

Input the signal from the detector (measured value signal)

| P604 | PID figure target value setting |                              | Initial value:0 |      |
|------|---------------------------------|------------------------------|-----------------|------|
|      | Setting range                   | 0.0-100%                     | Unit            | 0.01 |
|      | Content:                        | Select FIV as feedback value |                 |      |

100% setting is corresponding to analog input 10V voltage.

PID closed-loop control is widely used to control the process such as pressure and temperature.

Feedback signal is given from temperature transmitter or pressure transmitter. In case of PID control, the channel of feedback signal input is of analog signal (4-20mA or 0-10V). There are two channels available for setting.

Block diagram of PID control:

General regulation method for PID control:

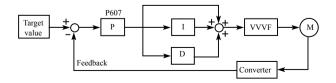

- (1) Select sensor/transmitter correctly, for which the standard signal of 4 20mA or 0 10V shall be selected as output specification.
- (2) Set PID action set point correctly.
- (3) Increase proportional constant (P), in case of non-oscillating output.
- (4) Decrease integration time (Ti), in case of non-oscillating output.
- (5) Increase differential (Td), in case of non-oscillating output.

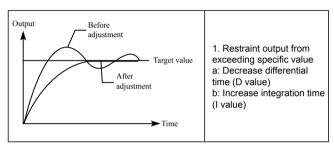

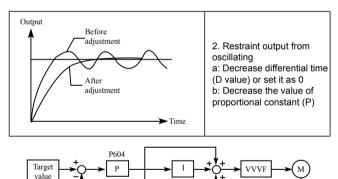

|      |                             |            | C | Converter    |        |
|------|-----------------------------|------------|---|--------------|--------|
| P605 | PID upper limit alarm value |            |   | Initial valu | e :100 |
|      | Setting range               | 0.0 – 100% |   | Unit         | 0.1    |

Feedback

Set the upper limit value. If the feedback value exceeds the setting,

the alarm signal is output. The maximum input (20mA/10V) of the measured value (Terminal FIVFIC) is equivalent to 100%.

| P606 | PID lower limit alarm value |            | nitial value : 0 |     |
|------|-----------------------------|------------|------------------|-----|
|      | Setting range               | 0.0 – 100% | Unit             | 0.1 |

Set the lower limit value. If the feedback value falls below the setting range, the alarm signal is output. The maximum input (20mA/10V) of the measured value (Terminal FIVFIC) is equivalent to 100%.

| P607 | PID proportional band |            | Initial value :100% |     |
|------|-----------------------|------------|---------------------|-----|
|      | Setting range         | 0.0 – 200% | Unit                | 0.1 |

If the proportional band is narrow (parameter setting is small), the manipulated variable varies greatly with a slight change of the measured value. Hence, as the proportional band narrows, the response sensitivity (gain) improves but the stability deteriorates, e.g.hunting occurs.

| P608 | PID integral time |              | Initial value : 0.3s |     |
|------|-------------------|--------------|----------------------|-----|
|      | Setting range     | 0.0 - 200.0S | Unit                 | 0.1 |

For deviation step input, time(Ti) required for only the integal (I) action to provide the same manipulated variable as that for the proportional (P) action. As the integral time decreases, the set point is reached earlier but hunting occurs more easily.

| P609 | PID differential time |             | nitial value :0 |      |
|------|-----------------------|-------------|-----------------|------|
|      | Setting range         | 0.00 - 20.0 | Unit            | 0.01 |

For deviation lamp input, time (Td) required for providing only the manipulated variable for the proportional (P) action. As the differential time increases, greater response is made to a deviation change.

| P610 | PID action step-length |               | Initial value : 0.10 |      |
|------|------------------------|---------------|----------------------|------|
|      | Setting range          | 0.00 – 1.00HZ | Unit                 | 0.01 |

PID is figured out once every 10ms. Frequency increment will be

figured out ( $\triangle$ FHz) every time. While frequency increment is more than value of P610 in maximum of frequency increment, P610 will work.

| P611 | PID standby frequency         |                 | Initial value : 0.00 |         |
|------|-------------------------------|-----------------|----------------------|---------|
|      | Setting range                 | 0.00 - 120.00HZ | Unit                 | 0.01    |
| P612 | PID standby duration          |                 | Initial value : 10.0 |         |
|      | Setting range                 | 0.0 – 200.0     | Unit                 | 0.1     |
| P613 | PID wake-up value value: 0.0% |                 |                      | Initial |
|      | Setting range                 | 0.0 – 100%      |                      |         |

P611 PID standby frequency.

P611 must reach minimum frequency in PID standby. When running frequency is less than value of P610 standby duration will begin counting.

P612 PID standby duration.

When running duration of inverter is more than standby frequency the value (standby duration) of P612, the inverter will be standby. Then stop output, and disconnect with PID, but monitor the feedback of P613 PID.

P613: PID wake-up value.

When the inverter detects that feedback value less than wake-up value (P613), PID function will be taken action, and then inverter will start.

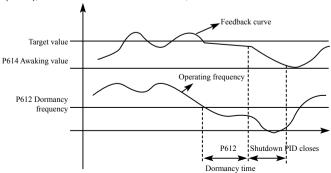

Example: PID action set point is 60% (0 – 100% is corresponding to 0 – 10V), and the wake-up value is 80%, which is actually corresponding to 0 – 10V, then the actual wake-up value is  $60\% \times 80\% = 48\%$  (corresponding to 0 – 10V).

| P614 | PID correspond               | Initial valu                                                                                                    | e : 1000                                                 |      |  |
|------|------------------------------|----------------------------------------------------------------------------------------------------|----------------------------------------------------------|------|--|
|      | Setting range                | 0 – 1000                                                                                                    | Unit                                                     | 1    |  |
| P615 | PID digit of disp            | olay                                                                                                    | Initial value : 4                                        |      |  |
|      | Setting range                | 0 – 5                                                                                                    | Unit                                                     | 1    |  |
|      | 1: Display 1 digit 4: [      |                                                                                                    | Display 3 digits<br>Display 4 digits<br>Display 5 digits |      |  |
| P616 | PID decimal digit of display |                                                                                                    | Initial value                                            | e: 1 |  |
|      | Setting range 0 – 4          |                                                                                                    | Unit                                                     | 1    |  |
|      | Content:                     | O: Not display after decimal point Display 1 digit after decimal point Display 2 digits after decimal point Display 3 digits after decimal point Display 4 digits after decimal point Display 4 digits after decimal point |                                                          |      |  |

P614 PID corresponding value of display.

P614 setting value is corresponding to + 10V analog voltage.

If P614 is set as 200, then it indicates that full span is 200, corresponding to + 10V voltage.

P615 sets the digit display.

0 indicates not displaying feedback value. Users may select the digit displayed according to actual need.

P616 PID decimal digit of display.

P616 sets the digit displayed after decimal point.

For example: Four-digit display is required, with 1 digit displayed after decimal point, target value is set as 50%, and PID corresponding value of display is 200.

Then, the display value is  $200 \times 50\% = 100.0$  and the parameter

group is convenient for users to monitor.

Parameter: P614 = 200; P615 = 4; P616 = 1.

## 7-8 Initial settings and specifications of RS-485 communication

Used to perform required setting for communication between the inverter and personal computer.

| P700 | RS-485 Comm   | unication speed           | Initial valu       | ıe: 0 |
|------|---------------|---------------------------|--------------------|-------|
|      | Setting range | 0 – 3                     | Unit               | 1     |
|      | Content:      | 0: 4800bps<br>2: 19200bps | 1: 9600<br>3: 3840 |       |

For example, the communication speed is 19200bps when the setting value is "2".

| P701 | Communication mode |                                                        | Initial val | ue: 0                           |
|------|--------------------|--------------------------------------------------------|-------------|---------------------------------|
|      | Setting range      | 0 – 5                                                  | Unit        | 1                               |
|      | Content:           | 0: 8N1 For ASCII<br>2: 8E1 For ASCII<br>4: 8O1 For RTU | 3: 8N1      | For ASCII<br>For RTU<br>For RTU |

P701 sets the format of communication data. Please see related communication specification in detail.

| P702 | RS-485 commu  | Initial value: 0 |      |   |
|------|---------------|------------------|------|---|
|      | Setting range | 0 – 240          | Unit | 1 |

Each inverter must have a station number, which will be defined through P702. Communication control of inverter can connect with 240 others.

If P702 is set to "0", means communication function is invalid.

#### NZM series MODBUS communication protocol

NZM series communication agreement is with MODBUS ASCII (American standard code for information inter change) mode: Each byte consists of 2 ASCII characters, for example: The expression

of the numerical value of 54Hex ASCII is that "54" consists of "5" (35Hex) and 4(34 Hex).

#### 1. Definition of coding

Communication agreement belongs to hexadecimal system, of which each character represents the following information.

| Character  | "0" | "1" | "2" | "3" | "4" | "5" | "6" | "7" |
|------------|-----|-----|-----|-----|-----|-----|-----|-----|
| ASCII code | 30H | 31H | 32H | 33H | 34H | 35A | 36A | 37A |
| Character  | "8" | "9" | "A" | "B" | "C" | "D" | "E" | "F" |
| ASCII code | 38A | 39H | 41H | 42H | 43A | 44A | 45H | 46H |

#### 2. Character structure

#### 10 - Bit character box (For ASCII)

Data pattern: 8N1 For ASCII

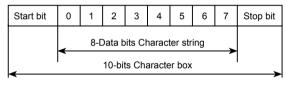

#### 10 – Bit character box (For RTU)

Data pattern: 8N1 For RTU

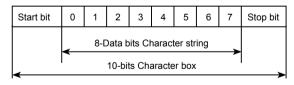

Data pattern: 8O1 For ASCII

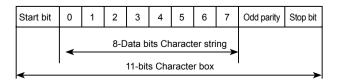

#### Data pattern: 8E1 For ASCII

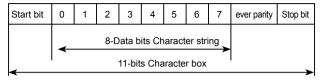

Data pattern: 8O1 For RTU

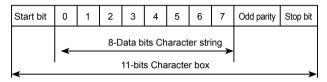

Data pattern: 8E1 For RTU

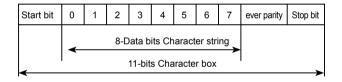

#### 3. Structure of communication data

#### Data format box

#### ASCII mode:

| STX                               | Start character = ':'(3AH)                        |
|-----------------------------------|---------------------------------------------------|
| Address Hi Communication address: |                                                   |
| Address Lo                        | 8-bit address consists of 2 ASCII codes           |
| Function Hi                       | Function code:                                    |
| Function Lo                       | 8-bit function code consists of 2 ASCII codes     |
| DATA (n-1)                        | Data characters:                                  |
|                                   | n × 8-bit data content consists of 2n ASCII codes |
| DATA 0                            | n ≤ 16, with the maximum of 32 ASCII codes        |

| LRC CHK Hi | LRC Check:                                |  |
|------------|-------------------------------------------|--|
| LRC CHK Lo | 8-bit LRC Check consists of 2 ASCII codes |  |
| END Hi     | End character:                            |  |
| END Lo     | END Hi = CR (0DH), END Lo = LF (0AH)      |  |

#### RTU mode:

| START        | Keep that zero-input signal is more than or equal to 10 ms |  |
|--------------|------------------------------------------------------------|--|
| Address      | Communication address: 8-bit binary address                |  |
| Function     | Function code: 8-bit binary address                        |  |
| DATA (n-1)   |                                                            |  |
|              | Data characters:<br>n × 8-bit data. n = 16                 |  |
| DATA 0       |                                                            |  |
| CRC CHK Low  | CRC Check:                                                 |  |
| CRC CHK High | 16-bit CRC Check consists of 2 8-bit binary systems        |  |
| END          | Keep that zero-input signal is more than or equal to 10 ms |  |

#### Communication Address

00H: All driver Broadcasts

01H: For inverter with 01st address

0FH: For inverter with 15th address

10H: For inverter with 16th address, by analogy, the maximum could reach 240

Function code and Data Characters

03H: Read out the content of temporary storage

06H: Write a WORD into temporary storage; Function code 03H:

Read out the content of temporary storage.

For example: Driver address 01H, reads out the data characters in 2 successive temporary storages as follows: Initial temporary storage address 2102H

Function code 06H: Write a WORD into temporary storage.

# Format of enquiry message character string:

| STX              | ·.· |
|------------------|-----|
| Address          | '1' |
| Address          | '0' |
| Function         | '0' |
| Function         | '3' |
|                  | '2' |
| Starting address | '1' |
| Starting address | '0' |
|                  | '2' |
|                  | '0' |
| Number of data   | '0' |
| (count by word)  | '0' |
|                  | '2' |
| LRC Check        | 'D' |
| LRC Check        | '7' |
| END              | CR  |
| EIND             | LF  |
|                  |     |

### Format of response message character string:

| STX                 | ·:·         |
|---------------------|-------------|
| A -1 -1             | '0'         |
| Address             | '1'         |
| Function            | '0'         |
| Function            | '3'         |
| Number of data      | '0'         |
| (count by byte)     | <b>'4'</b>  |
|                     | '1'         |
| Content of starting | <b>'7</b> ' |
| address 2102H       | '7'         |
|                     | '0'         |
|                     | '0'         |
| Content of address  | '0'         |
| 2103 H              | '0'         |
|                     | '0'         |
| LRC Check           | '7'         |
| LRC Check           | '1'         |
| END                 | CR          |
| EIND                | LF          |

#### ASCII mode:

#### RTU mode:

#### Format of enquiry message:

| Address         | 01H |
|-----------------|-----|
| Function        | 03H |
| Starting data   | 21H |
| address         | 02H |
| Number of data  | 00H |
| (count by word) | 02H |
| CRC CHK Low     | 6FH |
| CRC CHK High    | F7H |

#### Format of response message:

| 01H |
|-----|
| 03H |
| 04H |
| 17H |
| 70H |
| 00H |
| 00H |
| FEH |
| 5CH |
|     |

For example: Driver address 01H, writes 6000 (1770H) into the internal setting parameter 0100H of driver.

#### LRC Check of ASCII mode

#### ASCII mode:

Format of enquiry message character string:

| STX          | ·.· |
|--------------|-----|
| Addroop      | '0' |
| Address      | '1' |
| Function     | '0' |
| Function     | '6' |
| Data address | '0' |
|              | '1' |
|              | '0' |
|              | '0' |
|              | '1' |
| Data content | '7' |
| Data content | '7' |
|              | '0' |
| LRC Check    | '7' |
| LRC Crieck   | '1' |
| END          | CR  |
| EIND         | LF  |
|              |     |

Format of response message character string:

| onaraotor ouring. |     |
|-------------------|-----|
| STX               | ·.· |
| Address           | '0' |
| Address           | '1' |
| Function          | '0' |
| Function          | '6' |
|                   | '0' |
| Data address      | '1' |
|                   | ,0, |
|                   | ,0, |
|                   | '1' |
| Data content      | '7' |
| Data Content      | '7' |
|                   | '0' |
| LRC Check         | '7' |
| LING CHECK        | '1' |
| END               | CR  |
| LIND              | LF  |

### RTU mode: Format of enquiry message:

| omat of origanly moodage. |     |  |  |
|---------------------------|-----|--|--|
| Address                   | 01H |  |  |
| Function                  | 06H |  |  |
| Data address              | 01H |  |  |
|                           | 00H |  |  |
| Data content              | 17H |  |  |
| Data content              | 70H |  |  |
| CRC CHK Low               | 86H |  |  |
| CRC CHK High              | 22H |  |  |

#### Format of response message:

| Address      | 01H |
|--------------|-----|
| Function     | 06H |
| Data address | 01H |
|              | 00H |
| Data content | 17H |
| Data content | 70H |
| CRC CHK Low  | 86H |
| CRC CHK High | 22H |

LRC Check is the value added from Address to Data Content. For example, the LRC Check of the above 3.3.1 enquiry message is as: 01H + 03H + 21H + 02H + 00H + 02H = 29H, then the complement of 2 (D7H) is taken.

CRC Check of RTU mode

CRC Check is from Address to Data content, and its running rule is as follows:

Step 1: Make 16-bit temporary storage (CRC temporary storage) = FFFFH

Step 2: Exclusive OR first 8-bit byte message instruction and low 16-bit CRC temporary storage: Perform Exclusive OR, and store the result into CRC temporary storage.

Step3: Move CRC temporary storage one more bit, and fill 0 into high bit position.

Step 4: Check right shift value, if being 0, store the new value for step 3 into CRC temporary storage, otherwise in case of Exclusive OR A001H and CRC temporary storage, store the result into CRC temporary.

Step 5: Repeat Step 3  $\sim$  Step 4, and operate completely for 8-bit. Step 6: Repeat Step 2  $\sim$  Step 5, and take the message instruction for next 8-bit, till all message instructions are operated completely. Finally, the value gotten of CRC temporary storage is CRC Check. It is noteworthy that, CRC Check must be placed into the check mode of message instruction interchangeably.

The following is the example of CRC Check running written in C language:

Unsigned char \* data ←//Message instruction pointer
Unsigned char length ←//Length of message instruction

```
unsigned int crc_chk (unsigned char*data, unsigned char length)
{
  int j;
  unsigned int reg_crc=OXffff;
  while( length--) {
    reg_crc^=*data ;
    for (j = 0; j<8; j ) {
        if (reg_crc & Ox01) { /*LSB (b0) =1 */
            reg_ere= (reg_crc>>1) ^OXa001;
    } else {
        reg_cre=reg_crc>>1;
        }
    }
    retum reg_crc; //Finally feedback the value of CRC temporary storage
    }
}
```

#### 7-9 Advanced application parameters

| P800 | Advanced application parameter lock |                      | Initial value: 1 |   |
|------|-------------------------------------|----------------------|------------------|---|
|      | Setting range                       | 0 – 1                | Unit             | 1 |
|      | content                             | 0: Lock<br>1: Unlock |                  |   |

If P800 is set to "0", you can not use the advanced parameters.

| P801 | System 50Hz/60Hz selection |                    | Initial value: 0 |   |
|------|----------------------------|--------------------|------------------|---|
|      | Setting range              | 0 – 1              | Unit             | 1 |
|      | content                    | 0: 50Hz<br>1: 60Hz |                  |   |

50Hz/60Hz system could be set via the parameter according the condition of electric network.

| P802 | constant and variable torque selection |                                       | Initial value : 0 |   |
|------|----------------------------------------|---------------------------------------|-------------------|---|
|      | Setting range                          | 0 – 1                                 | Unit              | 1 |
|      | content                                | 0: Constant torque 1: Variable torque |                   |   |

For fan and pump load, you can select "variable torque" for better energy saving.

| P803 | Overvoltage protection setting |           | Initial value: change |   |
|------|--------------------------------|-----------|-----------------------|---|
|      | Setting range                  | 760 – 820 | Unit                  | 1 |

P803 sets DC-bus overvoltage protection level. This function could be used to avoid over voltage protection during deceleration.

| P804 | Undervoltage protection setting |           | Initial value: change |   |
|------|---------------------------------|-----------|-----------------------|---|
|      | Setting range                   | 380 – 450 | Unit                  | 1 |

P804 sets voltage protection level.

If the input voltage is low, inverter is easy to trip for undervoltage. This function could be used to avoid inverter protection undervoltage

| P805 | Over temperature protection setting |          | Initial value: change |   |
|------|-------------------------------------|----------|-----------------------|---|
|      | Setting range                       | 40 – 120 | Unit                  | 1 |

P805 sets the over temperature protection level of inverter. In high temperature environment, the protection level could be improved appropriately, to guarantee the normal running of inverter. However, too high setting value will result in IGBT damage, so the only solution is to improve the effect of heat elimination, so as to achieve the goal of cooling-down.

| P806 | Current display filter time |         | Initial value: 2.0 |   |
|------|-----------------------------|---------|--------------------|---|
|      | Setting range               | 0 – 100 | Unit               | 1 |

This parameter setting is relevant to the stabilization of current display, and shall not be modified in general. If the setting is too small, current display will fluctuate.

| P807 | 0-10V analogue output low end calibration coefficient Initial value: * |           |      |   |
|------|------------------------------------------------------------------------|-----------|------|---|
|      | Setting range                                                          | 0 – 65535 | Unit | 1 |

#### Chapter 7 Detailed Explanations of Functional Parameters

| P808 | 0-10V analog output high end calibration coefficient Initial value: *   |           |      |   |  |  |
|------|-------------------------------------------------------------------------|-----------|------|---|--|--|
|      | Setting range         0 – 65535         Unit         1                  |           |      |   |  |  |
| P809 | 0-20mA analogue output low end calibration coefficient Initial value: * |           |      |   |  |  |
|      | Setting range         0 – 65535         Unit         1                  |           |      |   |  |  |
| P810 | 0-20mA analog output high end calibration coefficient                   |           |      |   |  |  |
|      | Setting range                                                           | 0 – 65535 | Unit | 1 |  |  |

The above parameters are factory default setting, normally shall not be adjusted, otherwise it may cause abnormal operation.

# Chapter 8 Precautions for Maintenance and Inspection

The inverter is a static unit mainly consisting of semiconductor devices. Daily inspection must be performed to prevent any fault from occurring due to the adverse effects of the operating environment. Such as temperature, humidity, dust, dirt and vibration, changes in the parts with time, service life, and other factors.

Precautions for maintenance and inspection

For some short time after the power is switched off, a high voltage remains in the somoothing capacitor. When accessing the inverter for inspection, wait for at least 10 minutes after the power supply has been switched off, and then make sure that the voltage across the main circuit terminals P/+--N/- of the inverter is not more than 30VDC using a tester, etc.

#### 8-1 Inspection

#### 8-1-1 Daily inspection

Basically, check for the following faults during operation.

- (1) Motor operation fault
- (2) Improper installation environment
- (3) Cooling system fault
- (4) Unusual vibration and noise
- (5) Unusual overheat and discoloration
  During operation, check the inverter input voltages using a tester.

#### 8-1-2 Periodic inspection

Check the areas inaccessible during operation and requiring

periodic inspection.

Consult us for periodic inspection.

- (1) Check for cooling system fault ..... Clean the air filter, etc.
- (2) Tightening check and retightening......The screws and bolts may become loose due to vibration, temperature changes, etc.
- (3) Check the conductors and insulating materials for corrosion and damage.
- (4) Measure insulation resisitance.
- (5) Check and change the cooling fan and rely.

#### 8-1-3 Daily and periodic inspection

| Inspection item                       | Description                                                                                                    | Corrective Action at Alarm Occurrence                                            |
|---------------------------------------|----------------------------------------------------------------------------------------------------|----------------------------------------------------------------------------------|
| Surrounding environment               | Check the ambient temperature, humidity, dirt, corrosive gas, oil mist, etc.                                                                                               | Improve environment                                                              |
| Overall unit                          | Check for unususal vibration and noise                                                                                                    | Check alarm location and retighten                                               |
| Power supply voltage                  | Check that the main circuit voltages and control voltages are normal.                                                                                                    | Inspect the power supply                                                         |
| General                               | Check with megger(across main circuit terminals and earth terminal).     check for loose screws and bolts.     check for overheat traces on the parts.     check for stain | Cnotact thr<br>manufacturer<br>Retighten<br>Contact the<br>manufacturer<br>Clean |
| Aluminum<br>electrolytic<br>capacitor | check for liquid leakage in a capacitor and deformation trance     Visual check and judge by the life check of the control circuit capacitor.                              | Contact the manufacturer                                                         |
| Cooling system                        | Air filter, fan, etc.                                                                                                    | Clean                                                                            |
| Load motor                            | Check for vbration and abnormal increase in operation noise                                                                                                    | Stop the device and contact the manufacturer                                     |

#### 8-2 Replacement of parts

The inverter consists of many electronic parts such as semiconductor devices

The following parts may deteriorate with age because of their structures or physical characteristics

leading to reduced performance or fault of the inverter. For preventive maintenance, the parts must

be replaced periodically.

Use the life check function as a guidance of parts replacement.

| Part name             | Standard replacement interval | Description           |
|-----------------------|-------------------------------|-----------------------|
| Cooling fan           | 3-5 years                     | Replace (as required) |
| Smoothing capacitor   | 5 years                       | Replace (as required) |
| Fuse (18.5kw or more) | 10 years                      | Replace (as required) |
| Relays                |                               | as required           |

Replacement years for when the yearly average ambient temperature is 40°C (Without corrosive gas, flammable gas, oil mist, dust and dirt etc.)

#### 8-3 Trouble shooting

When an alarm (major failures ) occurs in the inverter, the protective function is activated bringing the inverter to an alarm stop and the operation panel dispay automatically changes to any of the following error (alarm )indications.

If your fault does not correspond to any of the following errors or if you have any other problem, please contact your sales representative.

- Alarm display...... when the protective function is activated, the operation panel display automatically switches to the above indication
- Resetting method......when the protective function is activated, the inverter output is kept stopped. Unless reset, therefore, the

inverter cannot restart

• When the protective function is activated, take the corresponding corrective action, then reset the inverter, and resume operation.

Not doing so may lead to the inverter fault and damage.

#### List of alarm display

| Operation<br>Panel<br>Indication | Name                                     | Possible fault reason                                                                                                    | Corrective action                                                                                                    |  |
|----------------------------------|------------------------------------------|----------------------------------------------------------------------------------------------------|----------------------------------------------------------------------------------------------------|--|
| OC0 / UC0                        | Over current during stop                 | 1: Inverter fault                                                                                                    | Please contact your sales representative.                                                                                                    |  |
| OC1/UC1                          | Over current<br>during<br>acceleration   | 1: Acceleration time is too short 2: V/F curve is not set correctly 3: Motor or motor wire have short circuit to the ground 4: The torque boost is set too fast 5: The input voltage is too low 6: Directly start up the running motor 7: The inverter setting is not correct 9: The inverter fails                                  | 1: Increase acceleration time 2: Correctly set V/F curve. 3: Check the insulation of motor and motor wire. 4: Reduce the value of torque boost. 5: Check input voltage 6: Check the load 7: Set tracing startup 8: Enlarge capacity of inverter 9: Sent for repairing |  |
| OC2 / UC2                        | Over current during deceleration         | 1: Decelerate time is<br>too short<br>2: Inverter capacity is<br>inappropriately set<br>3: Whether there is any<br>disturbing                                                                                                    | 1: Increase deceleration<br>time<br>2: Enlarge inverter<br>capacity<br>3: Solve disturbing<br>resource                                                                                                    |  |
| OC3 / UC3                        | Over current<br>during constant<br>speed | 1: The insulation of motor and motor wire is not good 2: Load fluctuation 3: Fluctuation of input voltage and the voltage is low 4: Inverter capacity is inappropriately set 5: Whether there is a large power motor starting up and leads the input voltage goes down 6: Whether there is a disturbing resource to disturb inverter | 1: Check the insulation of motor and motor wire 2: Check load situation and mechanical lubrication 3: Check input voltage 4: Enlarge the capacity of inverter 5: Increase capacity of transformer 6: Solve disturbing resource                                        |  |

| Operation<br>Panel<br>Indication | Name                                      | Possible fault reason                                                                                                    | Corrective action                                                                                                    |
|----------------------------------|-------------------------------------------|----------------------------------------------------------------------------------------------------|----------------------------------------------------------------------------------------------------|
| OU0                              | Over voltage during stop                  | 1: The deceleration time is short 2: Inverter capacity incorrectly set 3: Disturbing                                                                      | 1: Check the power supply voltage 2: Sent for repairing                                                                                                    |
| OU1                              | Over voltage<br>during<br>acceleration    | 1: Abnormal power<br>supply<br>2: Peripheral circuitry is<br>incorrectly set (switch<br>control on or off, etc.)<br>3: Inverter fault                     | 1: Check the power supply voltage 2: Do not use power supply switch to control the inverter on or off 3: Sent for repairing                                                                         |
| OU2                              | Over voltage<br>during<br>deceleration    | 1: Power supply voltage<br>abnormal<br>2: Energy feedback<br>load<br>3: Braking resistor<br>incorrectly set                                               | 1: Check the power<br>supply voltage<br>2: Install braking unit<br>and resistance<br>3: Affirm resistance<br>setting again                                                                          |
| OU3                              | Over voltage<br>during constant<br>speed  | 1: Decelerate time is too short 2: Power supply voltage abnormal 3: Over load 4: Braking resistor incorrectly set 5: Braking parameter is incorrectly set | 1: Increase deceleration time 2: Check the power supply voltage 3: Check braking unit and resistance 4: Set Braking resistor over again 5: Correctly set parameter, e.g. braking tube voltage, etc. |
| LU0                              | Under voltage<br>during stop              | 1: Power supply voltage<br>abnormal<br>2: Phase missing                                                                                                   | 1: Check the power<br>supply voltage<br>2: Check power supply<br>and switch whether<br>there is phase missing                                                                                       |
| LU1                              | Under voltage<br>during<br>acceleration   | 1: Power supply voltage                                                                                                    | 2: Check whether                                                                                                    |
| LU2                              | Under voltage<br>during<br>deceleration   | abnormal 2: Phase missing 3: There is large load                                                                                                    | peripheral setting bad<br>connection leads phase<br>missing<br>3: Please use                                                                                                    |
| LU3                              | Under voltage<br>during constant<br>speed | power start up in the input                                                                                                    | independent power supply                                                                                                    |

| Operation<br>Panel<br>Indication   | Name                 | Possible fault reason                                                                                      | Corrective action                                                                            |  |
|------------------------------------|----------------------|----------------------------------------------------------------------------------------------------|----------------------------------------------------------------------------------------------|--|
| Fb0                                |                      |                                                                                                    |                                                                                              |  |
| Fb1                                | Fuse broken          | 1: The inverter fault                                                                                      | Please contact your                                                                          |  |
| Fb2                                | r doc broken         | 1. The invertor ladic                                                                                      | sales representative.                                                                        |  |
| Fb3                                |                      |                                                                                                    |                                                                                              |  |
| OL0 during stop                    |                      | 1: Overload 2: Acceleration time is                                                                        | 1: Reduce the load weight or replace larger capacity inverter.                               |  |
| OL1<br>during<br>acceleration      |                      | too short<br>3: Torque boost is too<br>fast                                                                | 2: Increase acceleration time 3: Reduce torque boost                                         |  |
| OL2<br>during<br>deceleration      | Inverter overload    | 4: V/F curve incorrectly set 5: Under voltage of input                                                     | rate 4: Set V/F curve over again 5: Check input voltage,                                     |  |
| OL3<br>during<br>constant<br>speed |                      | 6: Before motor stops,<br>inverter starts up<br>7: Fluctuation or<br>blocking in loading                   | increase inverter<br>capacity<br>6: Adopt tracing startup<br>mode<br>7: Check load condition |  |
| OT0<br>during stop                 |                      | 1: The motor for use under overload                                                                        | <ol> <li>Reduce the load<br/>weight.</li> <li>Increase acceleration</li> </ol>               |  |
| OT1 during acceleration            |                      | 2: Acceleration time is too short 3: Motor protection setting is too small 4: V/F curve is incorrectly set | time 3: Increase protection setting 4: Correctly set V/F curve 5: Reduce torque boost        |  |
| OT2 during deceleration            | Motor overload       |                                                                                                    |                                                                                              |  |
| OT3<br>during<br>constant<br>speed |                      | 5: Torque boost is too<br>fast<br>6: Bad motor insulation<br>7: Motor setting is too<br>small              | rate 6: Check motor insulation and replace motor 7: Use larger inverter or motor             |  |
| OH0 during stop                    |                      |                                                                                                    |                                                                                              |  |
| OH1 during acceleration            |                      | 1: Cooling fan broken<br>2: Heatsink clogging<br>3: The ambient                                            | 1: Replace the cooling fan.                                                                  |  |
| OH2 during deceleration            | Inverter<br>overheat |                                                                                                    | 2: Clean thr heatsink 3: Set the ambient temperature to within                               |  |
| OH3<br>during<br>constant<br>speed |                      | temperature is high                                                                                        | the specifications.                                                                          |  |

| Operation<br>Panel<br>Indication | Name                   | Possible fault reason                                                                                                    | Corrective action                                                                                                    |
|----------------------------------|------------------------|----------------------------------------------------------------------------------------------------|----------------------------------------------------------------------------------------------------|
| ES                               | Emergency stop         | 1: Inverter is in<br>Emergency stop<br>condition                                                                                             | 1: After release<br>Emergency stop, start<br>up as regular procedure                                                          |
| со                               | Communication<br>error | 1: Communication line<br>connection has problem<br>2: Communication<br>parameter is incorrectly<br>set<br>3: Transmission format<br>is wrong | 1: Perform wiring of<br>the RS-485 terminals<br>properly. 2: Set parameter over<br>again 3: Check data<br>transmission format |
| 20                               | 4-20mA wire<br>broken  | 1: Terminal is loose;<br>signal input line is bad<br>connected                                                                               | 1: Perform wiring of<br>the 4-20mA terminals<br>properly.                                                                     |
| Pr                               | Parameter write error  | Parameter setting is wrong                                                                                                    | After stopping operation, make parameter setting.                                                                             |
| Err                              | Wrong parameter group  | The parameter does not exist or the factory setting parameter                                                                                | Quit this parameter                                                                                                    |

#### 8-3 Check first when you have troubles

If the causes is still unknown after every check, it is recommended to initialize the parameters (initial value) then reset the required parameter values and check again.

(1) Parameter write cannot be performed

Causes and corrective actions:

- a: Check P118 parameter write selection.
- b: Check P101Frequency setting/P102 Operation mode setting selection.
- c: Make sure that operation is not being performed. Please stop the inverter and set.
- (2) Motor does not rotate as commanded

Causes and corrective actions:

- a: Check that the P102 Operation mode selection setting is correct.
- b: Check that the starting frequency setting is not greater than the running frequency.

- c: Check the main circuit and control circuit.
- d: Check that the output stop signal or reset signal is not on.
- e: Check that P104 Reverse rotation prevention selection is not selected.
- f: Check that frequency setting of each running frequency (such as multi-speed operation) are not zero.
- g:Check that especially the P105 Maximum frequency setting in not zero
- h: Check that the P400 Jog frequency setting is not lower than the P202 starting frequency setting.
- i: Check that the load is not too heavy.
- (3) Motor generates heat abnormally

Causes and corrective actions:

- a: Check that the load is not too heavy. Lighten the load.
- b: Is the fan for the motor is running? (check for accumulated dust.)
- c: Check that the P208 Torque boost setting is correct.
- d: Was the motor type set? Check the setting of P209 to P219 applied motor.
- e: When using any other manufacturer's motor ,perform offline auto tuning.
- (4) Motor generates abnormal noise

Causes and corrective actions:

- a: No carrier frequency noises (metallic noises) are generated. Check the setting of P115 applied motor.
- b: Check for any mechanical looseness.
- c: Contact the motor manufacturer.
- (5) Motor rotates in opposite direction

Causes and corrective actions:

- a: Check that the phase sequence of output terminals U,V and W is correct.
- b: Check that the start signals (forward rotation, reverse rotation) are connected properly.

#### (6) Speed does not increase

Causes and corrective actions:

- a: Check that the maximum frequency (P105)setting is correct. (If you want to run the motor at 120Hz or more, set P105 High speed maximum frequency.)
- b: Check that the load is not too heavy. (In agitators, etc, load may become heavier in winter.)
- c: Check that the brake resistor is not connected to terminals P/+--P/- accidentally.
- (7) Inverter may interfere with other devices.

Causes and corrective actions:

The input/output (main circuit) of the inverter includes high frequency components, which may interfere with the communication devices used near the inverter. In this case ,set EMC filter valid to minimize interference.

- a: Decrease carrier frequency (P115).
- b: Install a noise filter on the inverter output side to reduce the electromagnetic nois generated from the inverter.
- c: Install a noise filter on the inverter input side.
- d: For reduction of induction noise from the power line of the inverter, it is recommended to wire the earth cable by returning it to the earth terminal of the inverter.
- e: To prevent a malfunction due to noise, keep the signal cables more than 10cm away from the power cables.
- f: Control circuit cable should use shielded cable, and the cable should be installed in metal tube

# 8-4 Inverter-generated noises and their reduction techniques

Some noises enter the inverter to malfunction it and others are radiated by the inverter to malfunction peripheral devices. Though the inverter is designed to be insusceptible to noises, it handles

low-level signals, so it requires the fllowing basic techniques. Also, since the inverter chops outputs at high carrier frequency, that could generate noises. If these noises cause peripheral devices to malfunction, measures should be taken to suppress noises. These techniques differ slightly depending on noise propagation paths.

- Basic techniques
  - Do not run the power cables (I/O cables) and signal cables of the inverter in parallel with each other and do not bundle them.
  - Use twisted pair shielded cables for the detector connection and control signal cables, and connect the sheathes of the shield cables to terminal SC.
  - · Earth the inverter, motor, etc, at one point.
- ② Techniques to reduce noises that enter and malfunction the inverter

When devices that generate many noises (which use magnetic contactors, magnetic brakes, many relays, for example) are installed neat the inverter and the inverter may be malfunctioned by noises, the following measures must be taken:

- Provide surge suppressors for devices that generate many noises to suppress noises.
  - · Fit data line filters to signal cables.
  - Earth the shields of the detector connection and control signal cables with Cable clamp metal.
- ③ Noise reduction examples

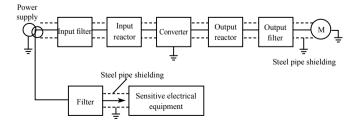

# **Chapter 9 Peripheral Devices Selection**

Check the motor capacity of the inverter you purchased. Appropriate peripheral devices must be selected according to the capacity. Refer to the following list and prepare appropriate peripheral devices:

#### 9-1 Peripheral Devices Description

| Peripheral Devices<br>Name                                                           | Description                                                                                                    |
|--------------------------------------------------------------------------------------|----------------------------------------------------------------------------------------------------|
| Moulded case circuit<br>break (MCCB) or earth<br>leakage circuit break<br>(ELB),fuse | The breaker must be selected carefully since an In-rush curreH flows in the inverter at power on.                                                                                                    |
| Magnetic coHactor (MC)                                                               | Install the MC to ensure safety. Do not use this MC to start and stop the inverter. Doing so will cause the inverter life to be shorten.                                                                                                    |
| AC/DC Reactor                                                                        | Reactor (option) should be used when power harmonics measures are taken, the power factor is to be improved or thr inverter is installed near a large power supply system (1000KVA or more). The inverter may be damaged if you do not use reactors. Select the reactor according to the model. For the 160KW or less, remove the jumpers across terminals P/+P/-to connect to the DC reactor. For the 185KW or more, a DC reactor is supplied. Please always install the reactor. |

| Noise filter                  | Install a noise filter to reduce the electromagnetic noise generated from the inverter. Effective in the rang from about 1MHz to 10MHz. When more wires are passed throug, a more effective result can be obtained. |  |  |
|-------------------------------|----------------------------------------------------------------------------------------------------|--|--|
| Brake resistor and brake unit | To improve the brake capability at deceleration.                                                                                                    |  |  |
| Ferrite ring                  | To reduce the disturbance which is generated by inverter.                                                                                                    |  |  |

#### 9-2 Applied Braking resistor Specification

| Applicable                  | Brake resistor |                    | Brake              | Motor          |        |
|-----------------------------|----------------|--------------------|--------------------|----------------|--------|
| Applicable<br>Inverter Type | Power<br>(W)   | Resistance value Ω | Torque<br>(10% ED) | Output<br>(kW) | Remark |
| NZM0004T2B                  | 80             | 200                | 125                | 0.4            |        |
| NZM0007T2B                  | 100            | 200                | 125                | 0.75           |        |
| NZM0015T2B                  | 300            | 100                | 125                | 1.5            |        |
| NZM0022T2B                  | 300            | 70                 | 125                | 2.2            |        |
| NZM0007T4B                  | 80             | 750                | 125                | 0.75           |        |
| NZM0015T4B                  | 300            | 400                | 125                | 1.5            |        |
| NZM0022T4B                  | 300            | 250                | 125                | 2.2            |        |
| NZM0037T4B                  | 400            | 150                | 125                | 3.7            |        |

Calculate of Braking resistor value:

The Braking resistor value is related to the DC currency when the inverter braking. For 380V power supply, the braking DC voltage is 800V-820V, and for 220V system, the DC voltage is 400V.

$$R = \frac{U_{dc}^2 \times 100}{P_{\text{Motor}} \times M_{br}\% \times \eta_{\text{transducer}} \times \eta_{\text{Motor}}}$$

Thereinto:  $U_{dc}$ —Braking DC voltage;

P<sub>Motor</sub>——Motor power;

M<sub>br</sub>——Braking torsion;

 $\eta_{\text{Motor}}$ —Motor dfficiency;

 $\eta_{\text{Transducer}}$ —Transducer efficiency.

Moreover, the Braking resistor value is related to braking torque Mbr%, and to the differeH braking torque the Braking resistor values are differeH, and the calculation formula is as follow:

The braking power is related to braking torque and braking frequency. the foregoing illustration gives the braking torque as 125% and the frequency is 10%, and according to the differeH loading situations, the numbers in the illustration are for reference.

# Appendix 1 Simple Application Example

Three-wire Type Connnecton Example

A three-wire type connection is shown below:

A: Basic connection illustration:

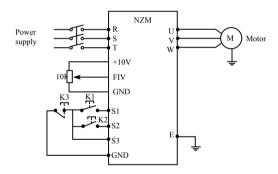

B: Parameter setting and instruction:

P101=1 Analog voltage input as frequency setting (external potentiometer)

P102=1 External terminal control

P317=6 The forward rotation start signal is assigned to the terminal S1.

P318=7 The reverse rotation start signal is assigned to the terminal S2.

P319=8 The stop signal is assigned to the terminal S3.

C: Action instruction:

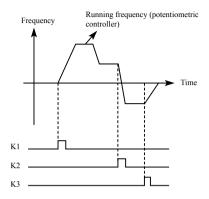

K1 forward rotation

K2 reverse rotation

K3 Stop

Output frequency is controlled by potentiometer.